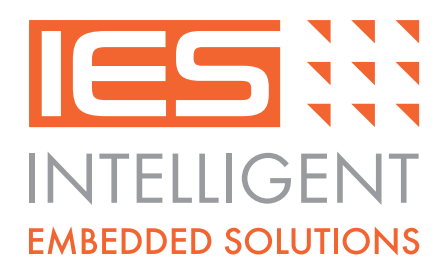

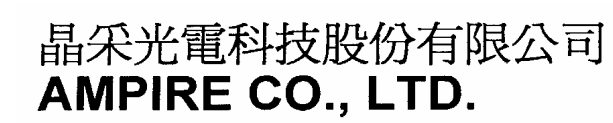

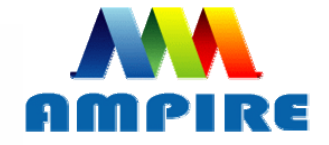

## **SPECIFICATIONS FOR LCD MODULE**

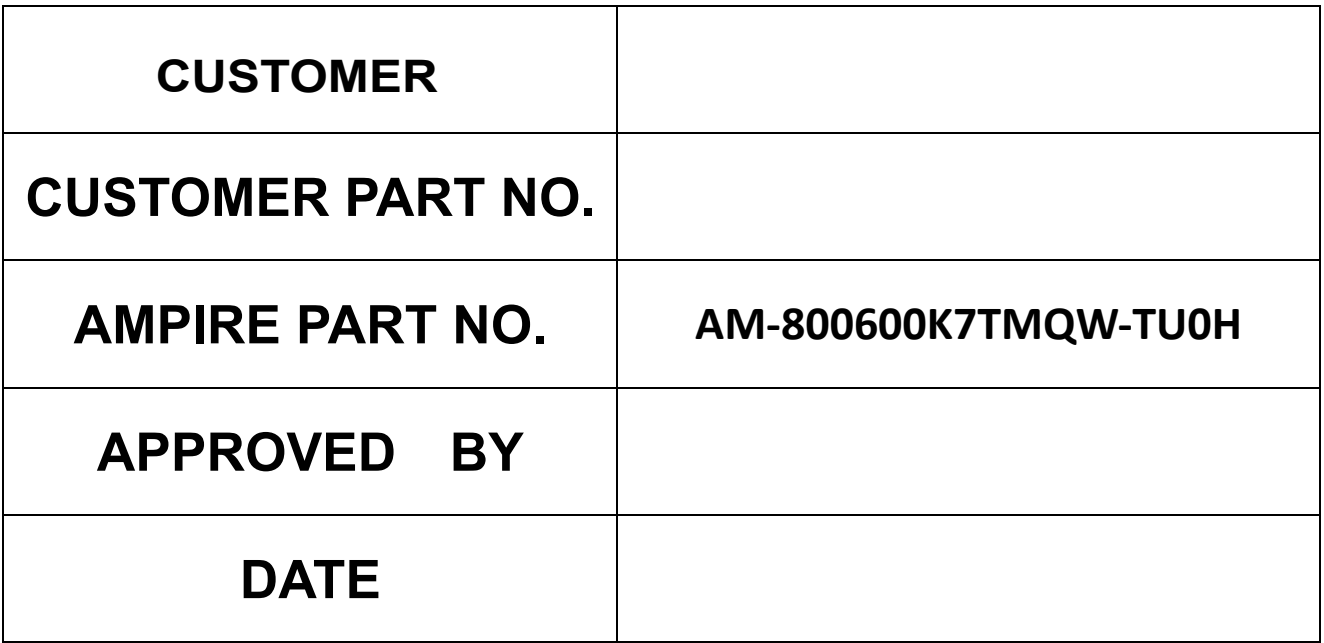

Approved For Specifications

## **Approved For Specifications & Sample**

**AMPIRE CO., LTD. 4F., No.116, Sec. 1, Xintai 5th Rd., Xizhi Dist., New Taipei City 221, Taiwan (R.O.C.) 22181** 新北市 汐止區新台五路一段 **116** 號 **4F TEL:886-2-26967269 , FAX:886-2-26967196 or 26967270**

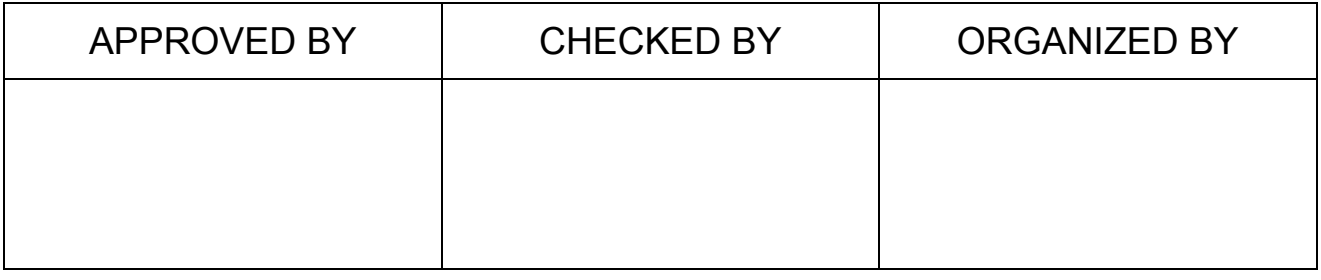

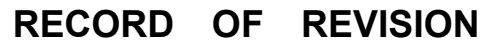

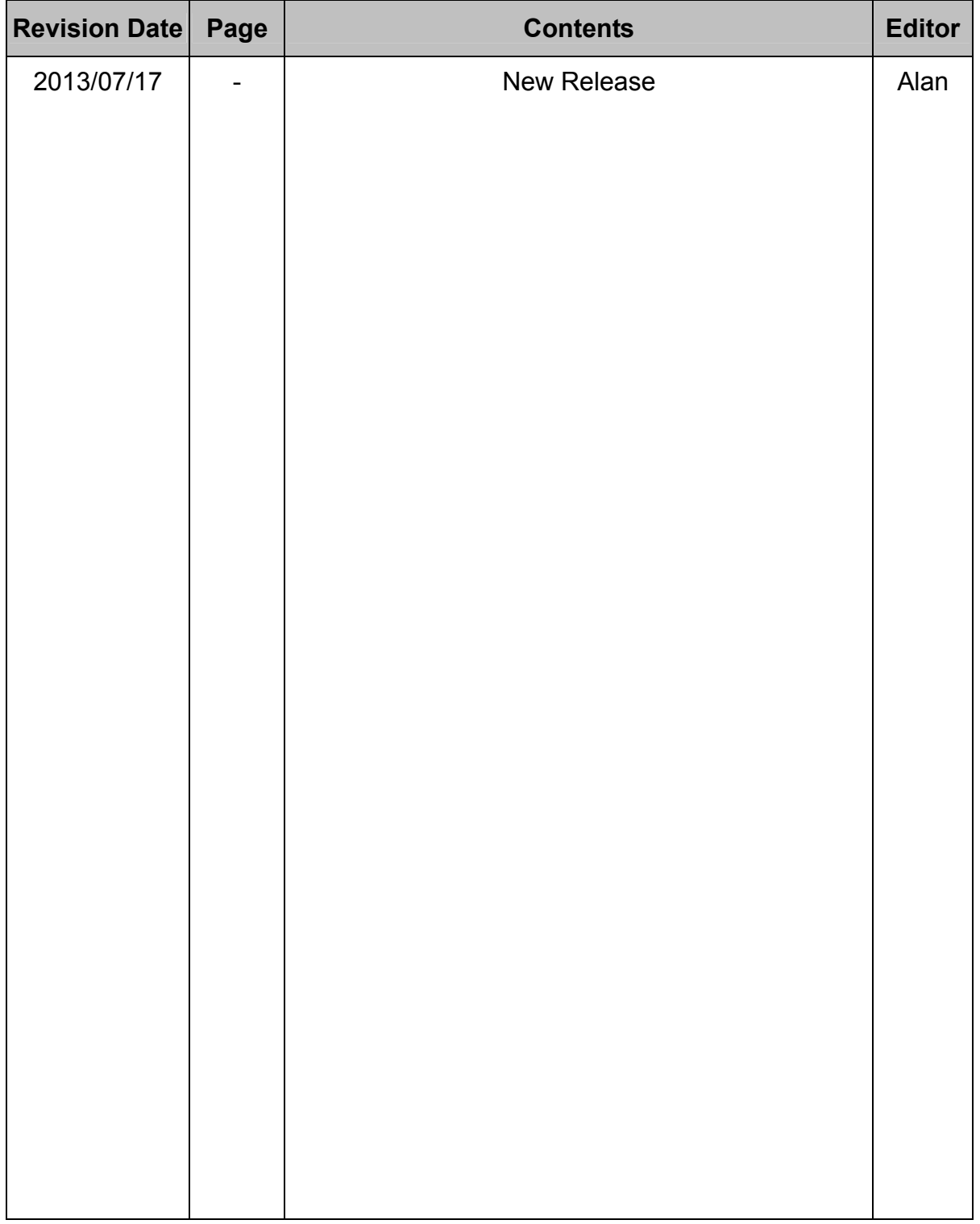

## **1. INSTRUCTION**

Ampire 10.4" Display Module is a color active matrix TFT-LCD that uses amorphous silicon TFT as a switching device . This model is composed of a TFT-LCD panel , a driving circuit with LVDS interface and touch panel. This TFT-LCD has a high resolution (800(R.G.B) X 600) and can display up to 262,144 colors.

## **1.1 Features**

The TFT LCD module is a complete HMI module. It is able to handle the TFT panel by UART (Universal Asynchronous Receiver/Transmitter), RS-232 and USB interface. The user can easy use/control the TFT Panel by commands.

High Speed ASCI IC and rich function (Text support, draw pixel, draw Line, draw Arc, draw Rectangle) design will make the user's product success.

- (1) Construction : a-Si TFT-LCD with driving system, White LED Backlight.
- (2) LCD type : Transmissive , Normally White
- (3) Number of the Colors : 262K colors (R,G,B 6 bit digital each)

## **2.Application Diagram**

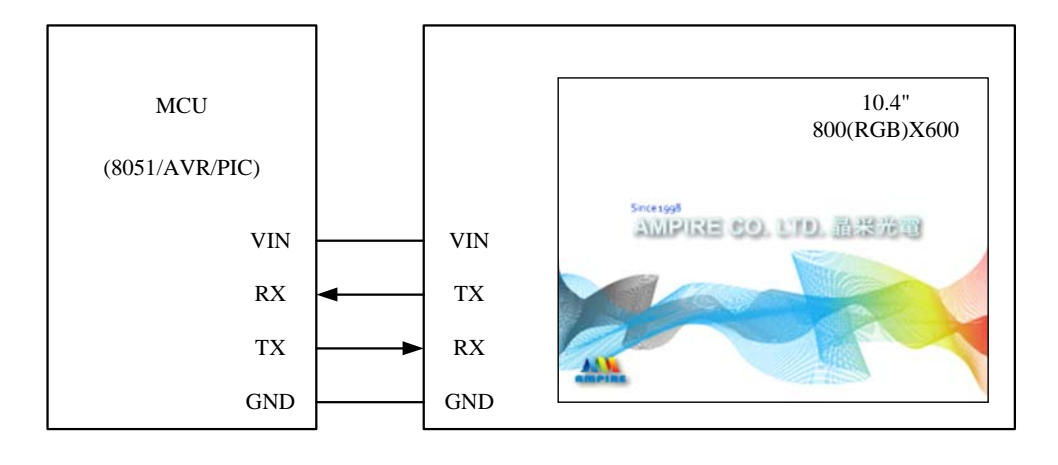

Any MCU which is with UART interface can control the TFT module.

## **3. PHYSICAL SPECIFICATIONS**

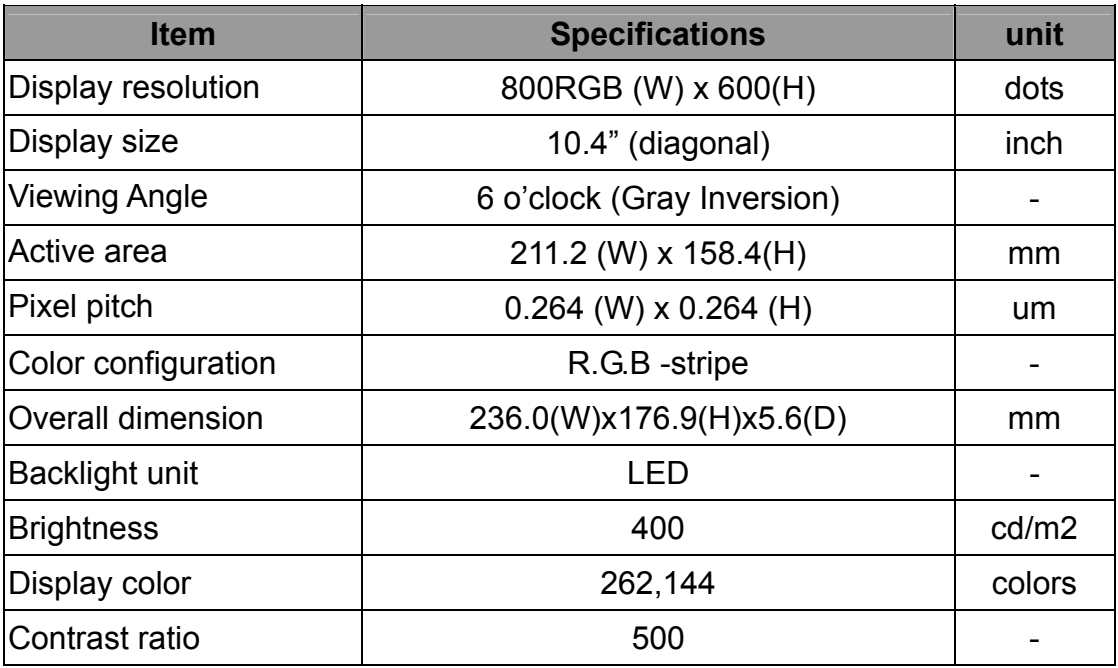

## **4.ABSOLUTE MAXIMUM RATINGS**

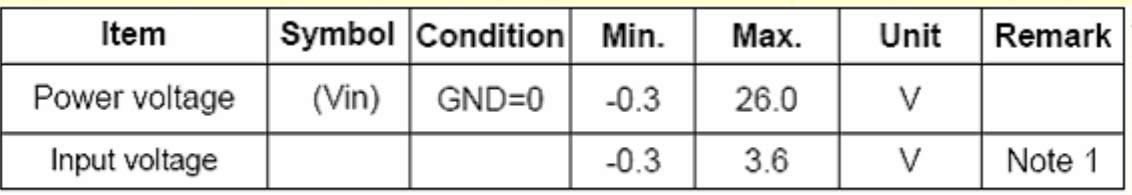

Note1: RXD, TXD

#### **4.1.Environmental Absolute max. ratings**

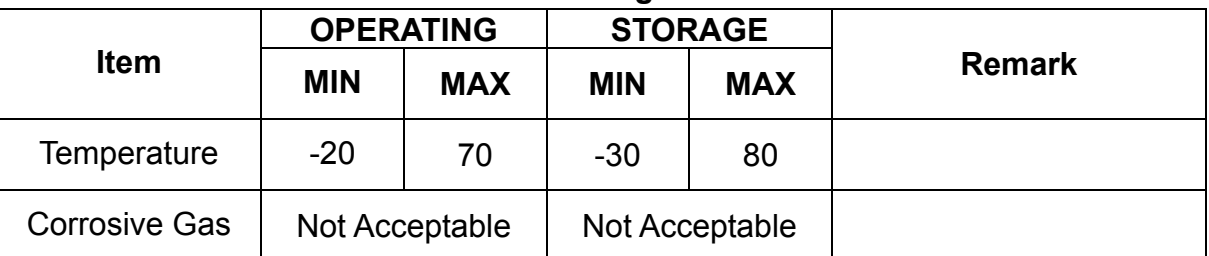

Note1 : Ta <= 40℃ : 85% RH max

Ta > 40℃ : Absolute humidity must be lower than the humidity of 85%RH at 40℃

## **4.2 Electrical characteristics**

#### 4.2.1 **DC Electrical characteristic**

Typical operting conditions (GND=0V)

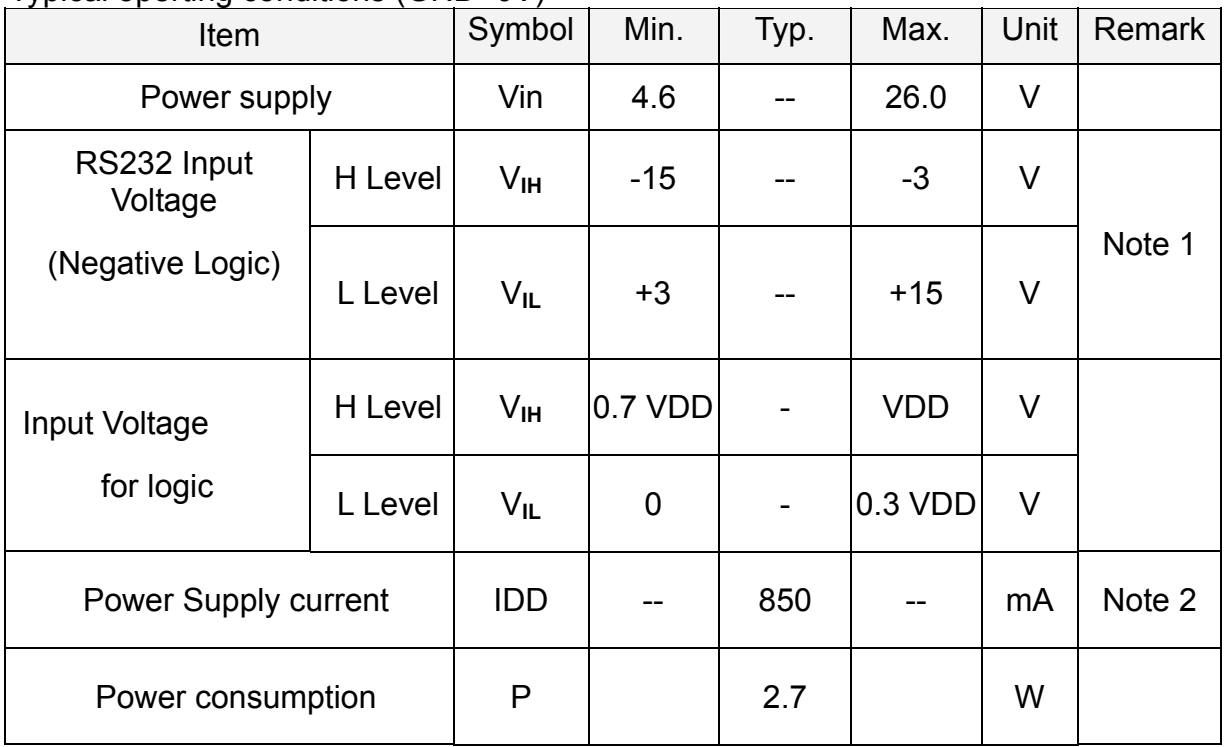

Note1:RXD0,TXD0,RXD1,TXD1.

Note2: The internal power circuit will transfer the Vin to VDD=+3.3V for the module power, LED Backlight turn ON.

## **5.Electrical CHARACTERISTICS**

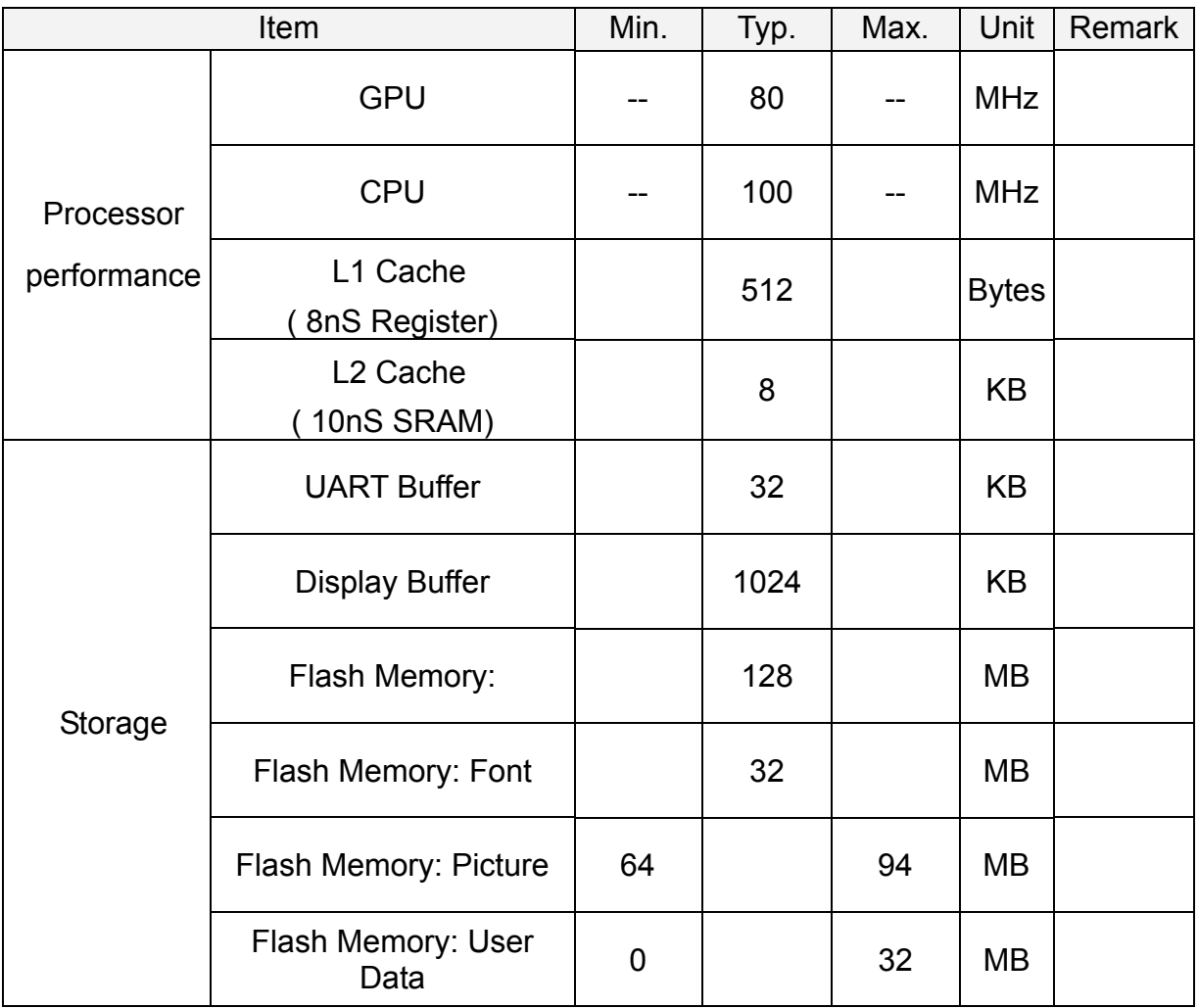

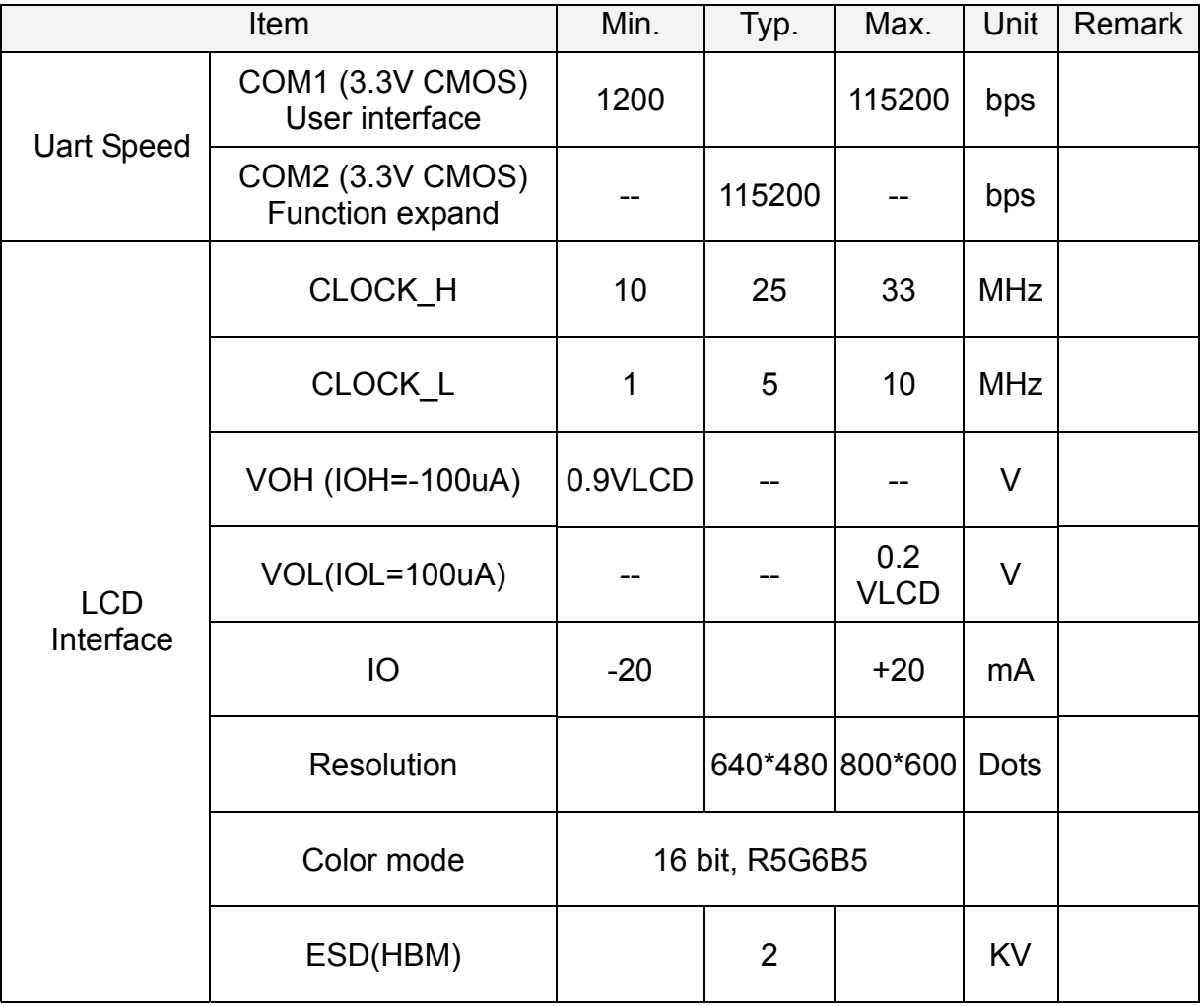

## **6. Optical Specification**

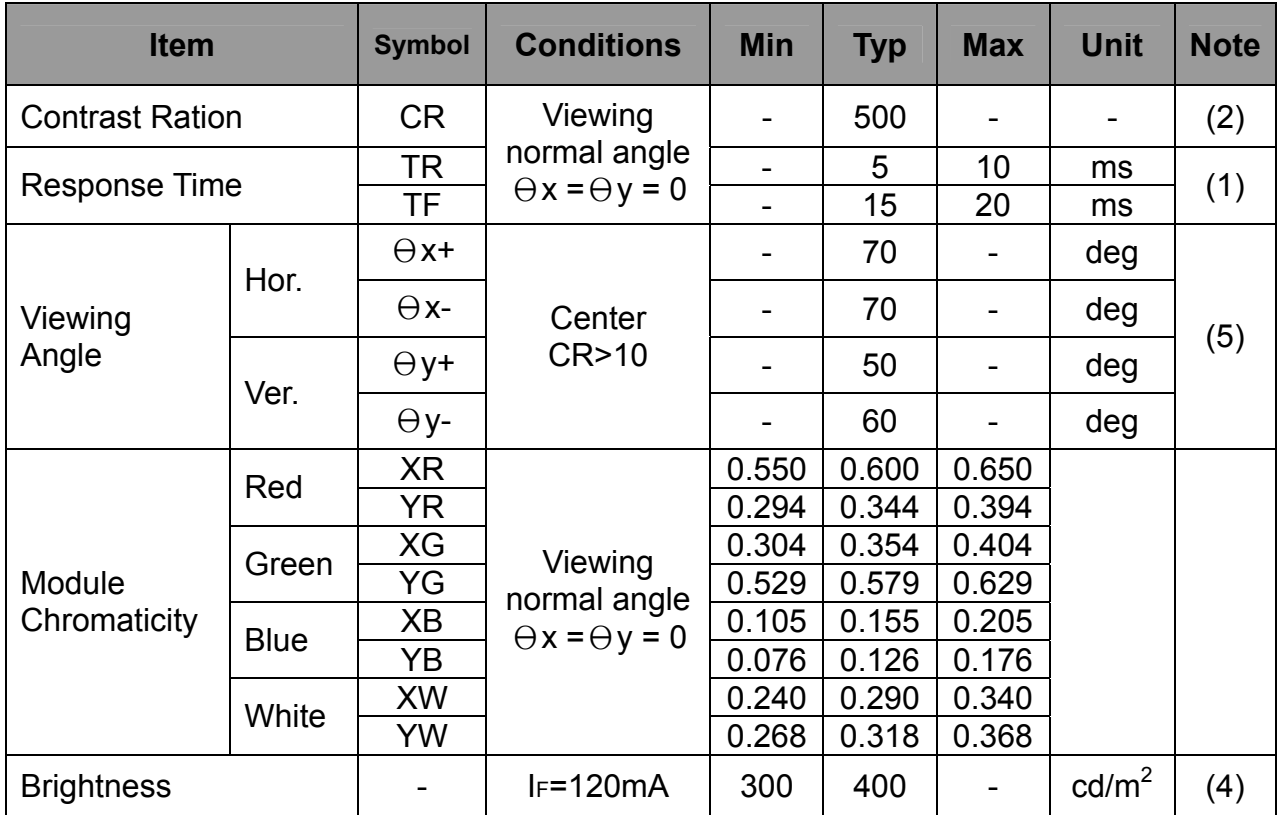

(1) Definition of Response Time (White-Black)

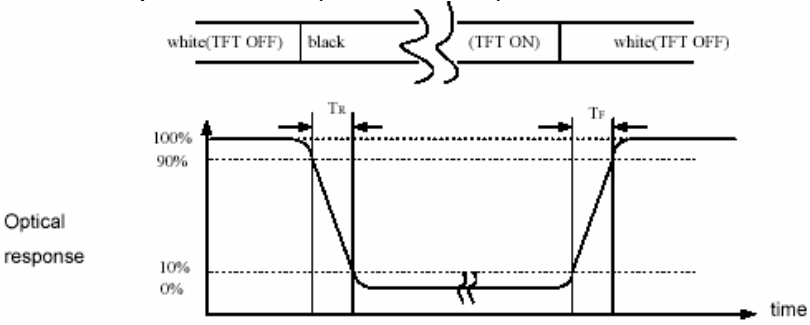

(2) Definition of Contrast Ratio

Measure contrast ratio on the below 5 points(refer to figurel,#1~#5point) and take the average value

Contrast ratio is calculated with the following formula :

#### **Contrast Ratio(CR)=(White)Luminance of ON** ÷ **(Black)Luminance of OFF**

(3) Definition of Luminance :

Measure the luminance of white state at **center point**.

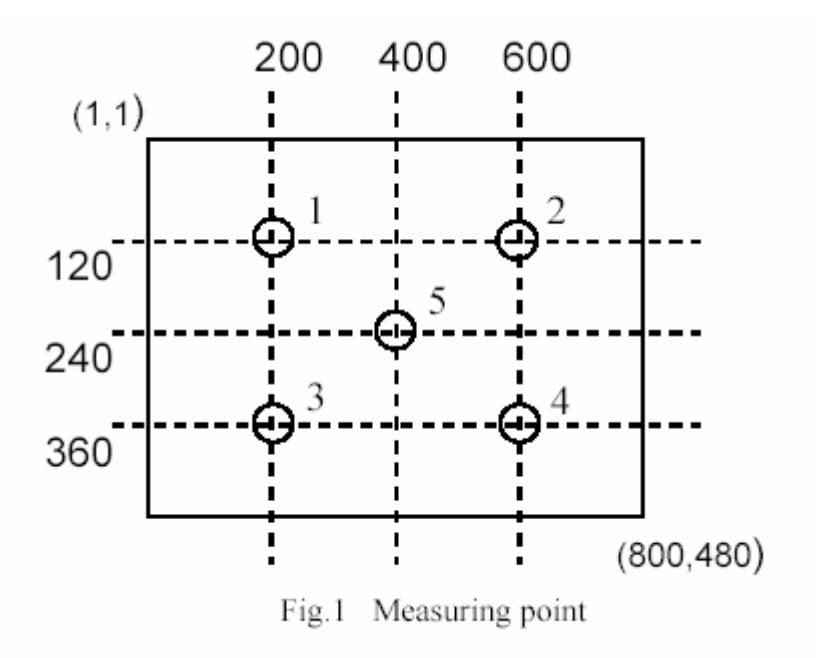

(4)Definition of Luminance Uniformity :

Measured Maximum luminance[L(MAX)] and Minimum luminance[L(MIN)] on the 5 points

Luminance Uniformity is calculated with the following formula :

**ΔL =[ L(MIN) / L (MAX) ] X 100%** 

(5)Definition of Viewing Angle

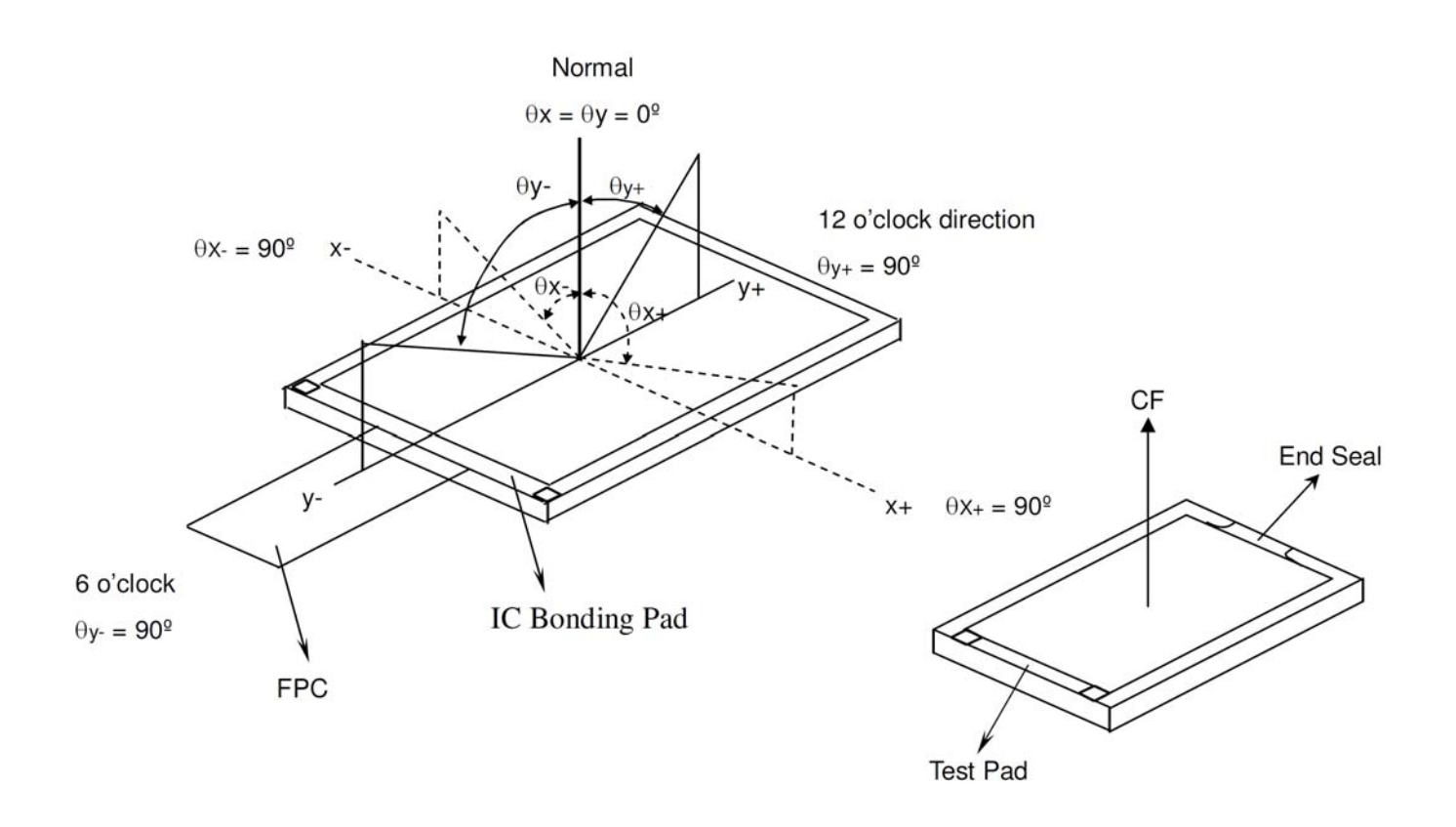

## **7.Block Diagram**

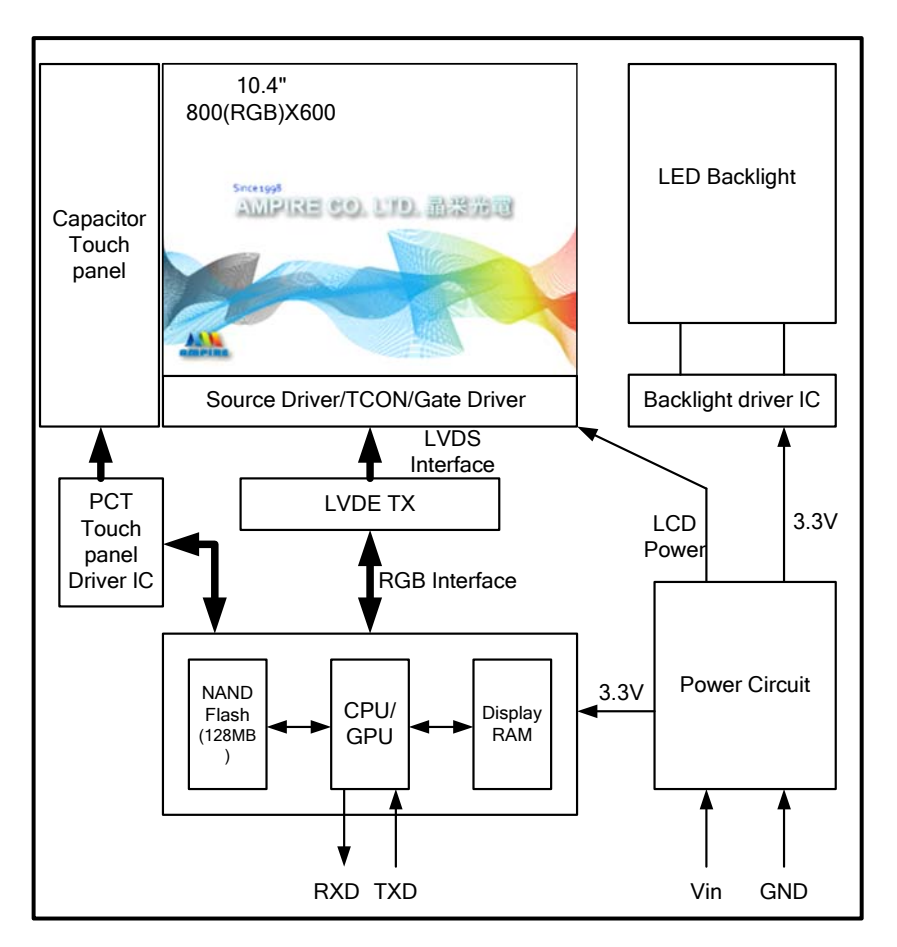

7.1 Jumper Setting :

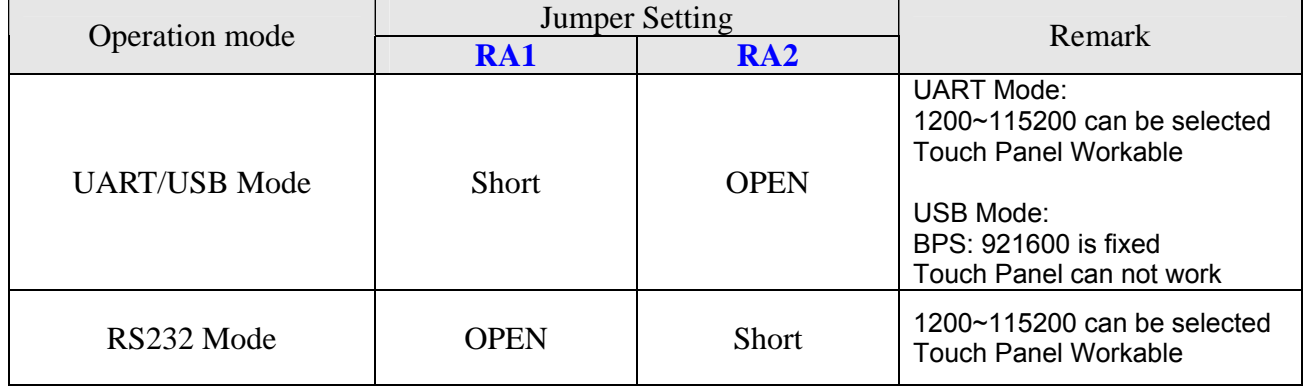

**Note : The on board USB connector is USB B type** 

**Note : Entry of USB mode must be USB connection with 5V before power on. If not, It will be entry of UART mode.** 

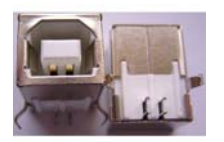

## **8.INTERFACE Interface specifications**

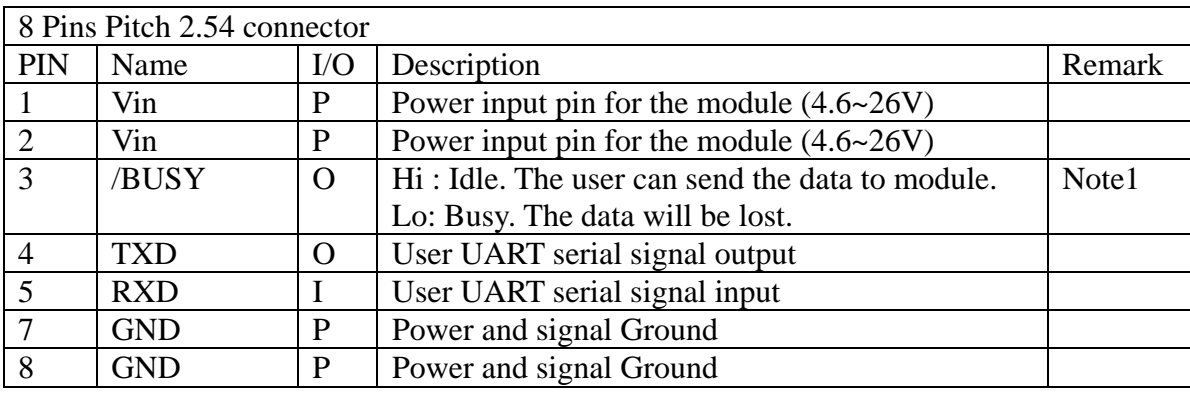

Note 1: The /BUSY=1 indicates that the internal GPU/CPU can accept at least a "**Command Frame**". The /BUSY=0 indicates that the interface board can't accept any "**Command Frame**". The user can ignore the /BUSY signal unless the user use the "**Command Frame End**" and send lots " **Command Frame** " over the UART buffer.

#### **9. Software Command SET**

#### **9.1Basic Agreement**

#### **9.1.1 UART default Parameters**

The default parameters of UART are:

**Baudrate:** ............ 115200 bps ( 1200~115200 can be selected)

**No of Stop Bits:** .... 1

**Parity:** .................. Off

**Handshake:** .......... None

#### **9.1.2 Serial port data frame structure ( Hex mode)**

The **"**Serial port data frame structure**"** includes **Start Character**, **Command**, **Data Pack** and **End Characters**.

The command Frame stat with **"Start Character 0xAA".** And the follow byte is **Command Byte, Data Pack.** The "**End Byte"** is 0XCC 0x33 0xC3 0X3C. The user can add "Delay time" instead of the End Byte. But if the "End Byte" has been send, the "Delay time " lose efficacy.

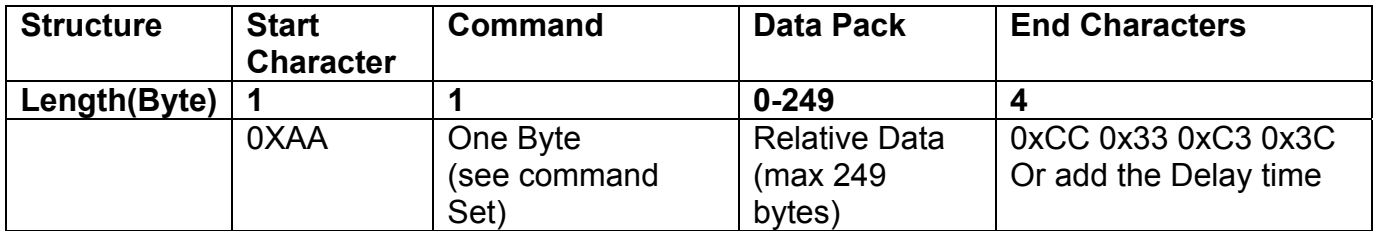

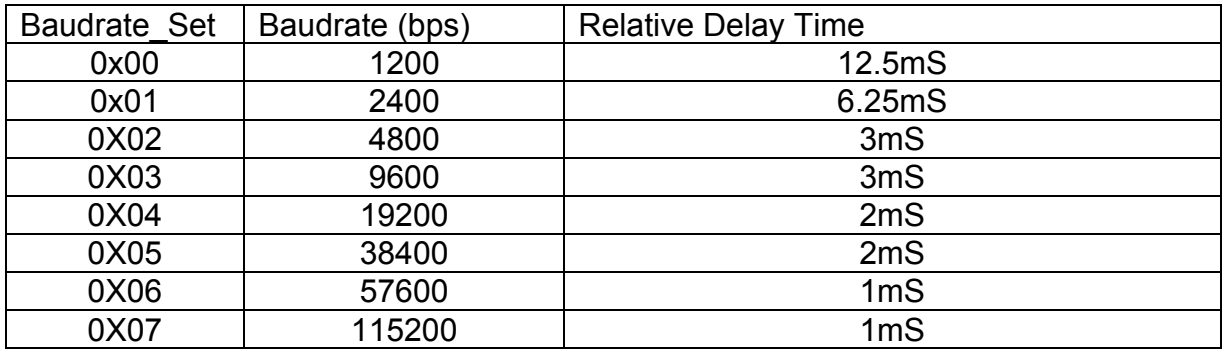

## **9.2 Command SET ( Hex mode)**

All the command description is hexadecimal format (HEX).

The X,Y coordinate express two bytes. High byte(MSB) + Low byte(LSB).

 $EX : X=10 (0x000A)$ , The user must send the 0x00 0x0A.

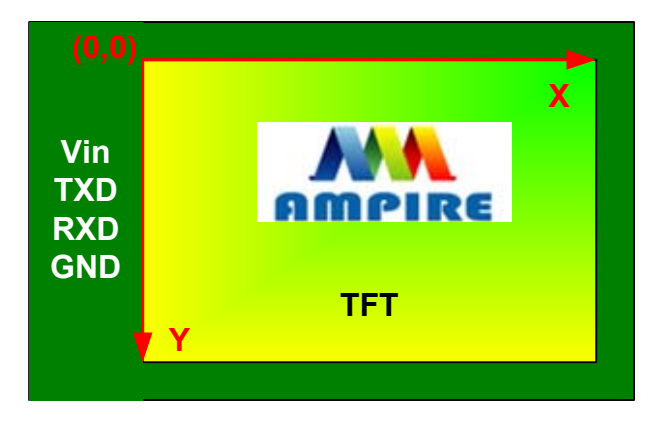

## **9.2.2 Configuration Command**

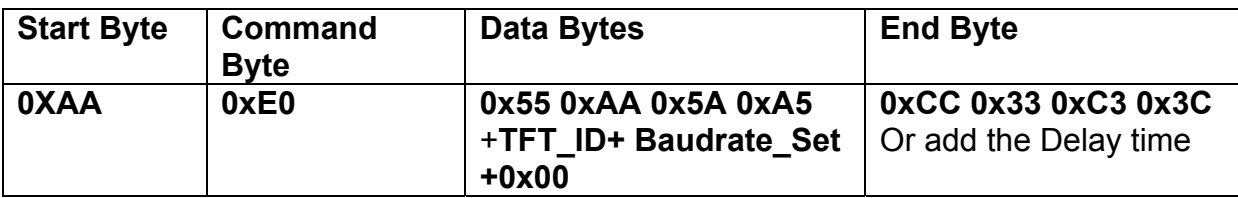

**Description:** Set the TFT \_ ID, UART Baudrate,

**Class:** Multi Byte Command

**Code: E0**hex, **224**dec

TFT \_ ID:

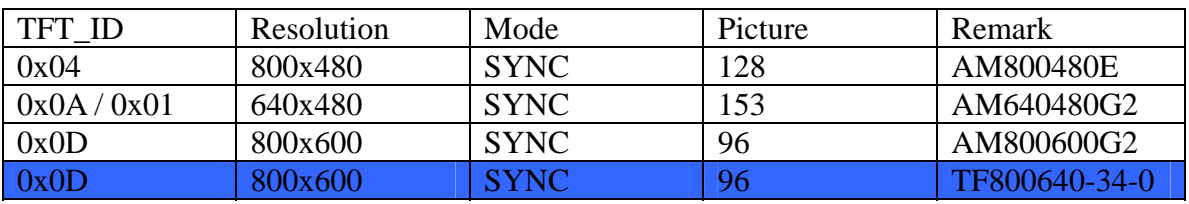

Baudrate\_Set:

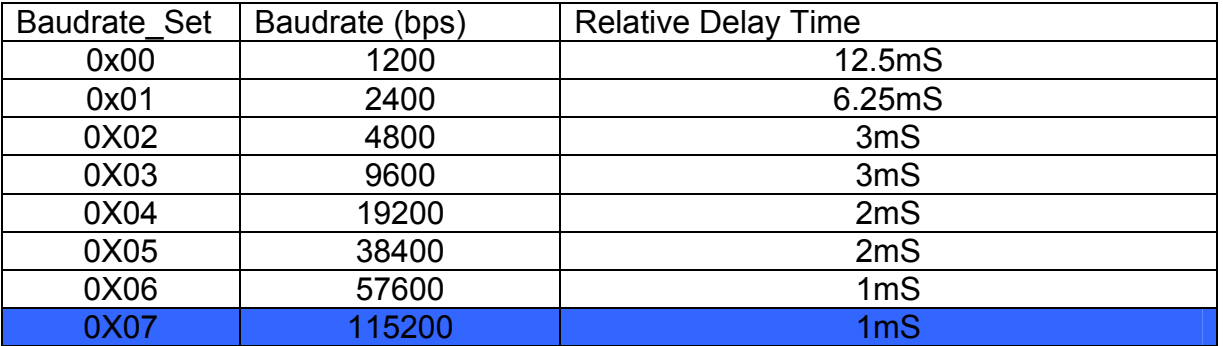

Example : AM320240N/N1 , Baud rate 115200bps. RXD0 Input : **AA E0 55 AA 5A A5 0B 07 00** TXD0 Output : **AA E0 0B 07 00 CC 33 C3 3C** 

**Note: The default Baud rate is 115200 N, 8 , 1 between power on 0~200mS , after 200mS the baud rate is set to user setting.** 

## **9.2.3 Hand Shake Command**

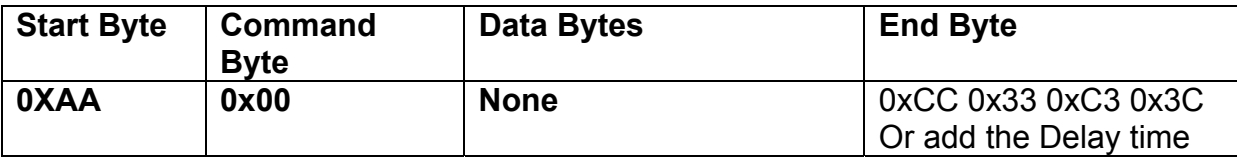

**Description:** Check the interface board communication **Class:** Single Byte Command **Code: 00**hex, 00dec Example : The Output information depend on configuration. RXD0 Input : **AA 00** TXD0 Output: **AA 00 " OK\_V3.10" 0B 07 00 CC 33 C3 3C Note: The power on reset time is 0.5~2 seconds.** 

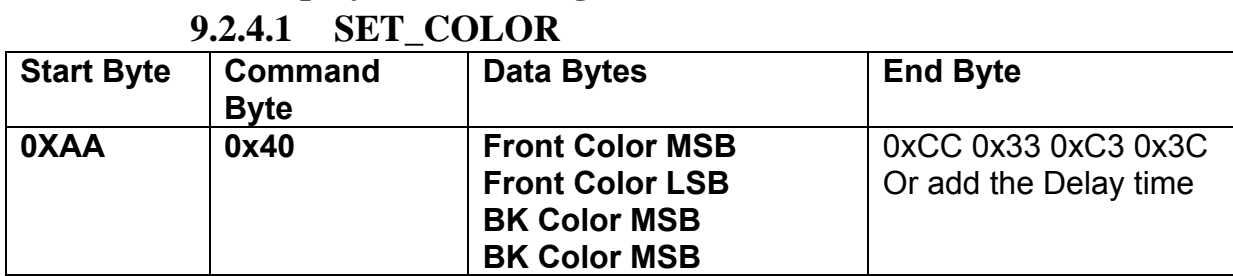

# **9.2.4 Display Mode Setting**

**Description:** Set Front Color and Back Color. The Color data is 16 bits ( 0x0000~0xFFFF). The default Front color is 0xFFFF(White) and the Background color is 0x001F (Blue). **Class:** Multi Byte Command

**Code: 40**hex, 64dec

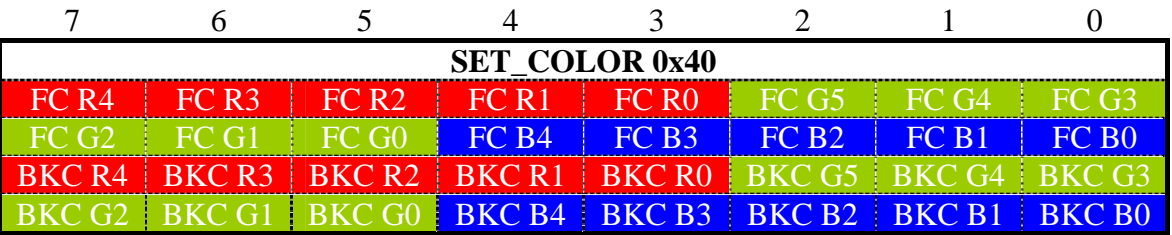

Example : Set the Front color =0xFFFF(White) and Background color is 0x001F (Blue). RXD0 Input : **AA 40 FF FF 00 1F** TXD0 Output: **None** 

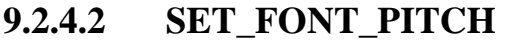

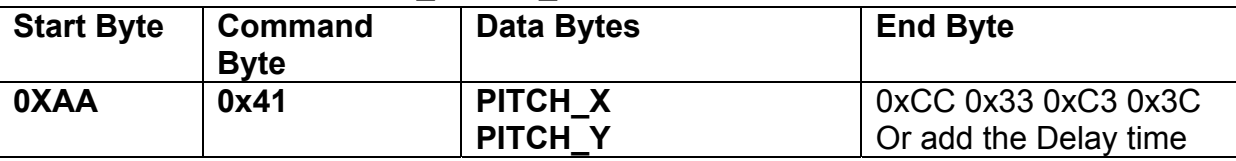

**Description:** Set the character FONT display pitch. PITCH\_X and PITCH\_Y can't set over than 0x7F. The default PITCH  $X=$  PITCH  $Y=0$ 

**Class:** Multi Byte Command

**Code: 41**hex, 65dec

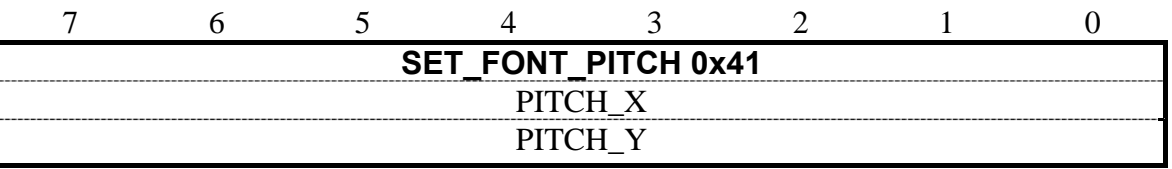

Example : Set PCITH\_X=1,PITCHY=2. RXD0 Input : **AA 41 01 02**  TXD0 Output: **None** 

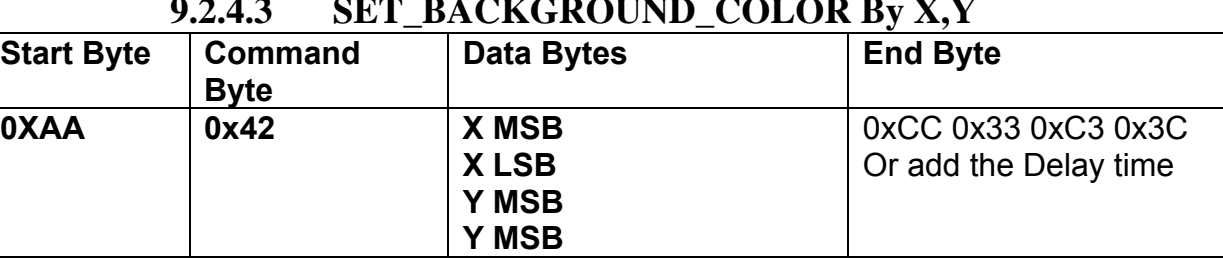

#### **9.2.4.3 SET\_BACKGROUND\_COLOR By X,Y**

**Description:** Get the  $(X, Y)$  display color data and set to the Background color.

**Class:** Multi Byte Command

**Code: 42**hex, 66dec

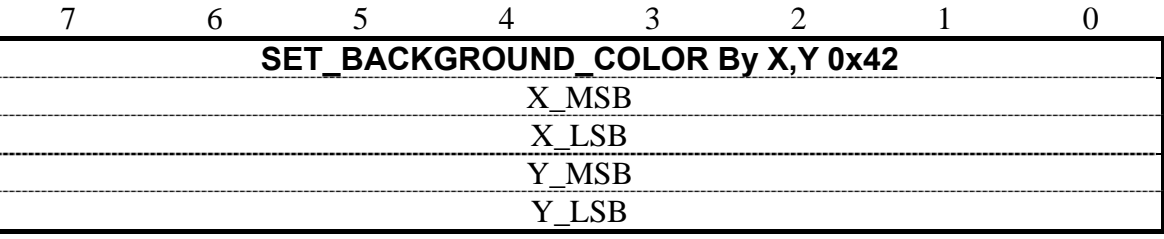

Example : Read the  $(X,Y)=(128,64)$  color data and set to the background color.

RXD0 Input : **AA 42 00 80 00 40**

TXD0 Output: **None** 

|                   | , <del>.</del> . <del>.</del> | D            |                       |
|-------------------|-------------------------------|--------------|-----------------------|
| <b>Start Byte</b> | Command                       | Data Bytes   | <b>End Byte</b>       |
|                   | <b>Byte</b>                   |              |                       |
| 0XAA              | 0x43                          | X MSB        | 0xCC 0x33 0xC3 0x3C   |
|                   |                               | <b>XLSB</b>  | Or add the Delay time |
|                   |                               | <b>Y MSB</b> |                       |
|                   |                               | <b>Y MSB</b> |                       |

**9.2.4.4 SET\_FRONT\_COLOR By X,Y** 

**Description:** Get the  $(X, Y)$  display color data and set to the Front color.

**Class:** Multi Byte Command

**Code: 43**hex, 67dec

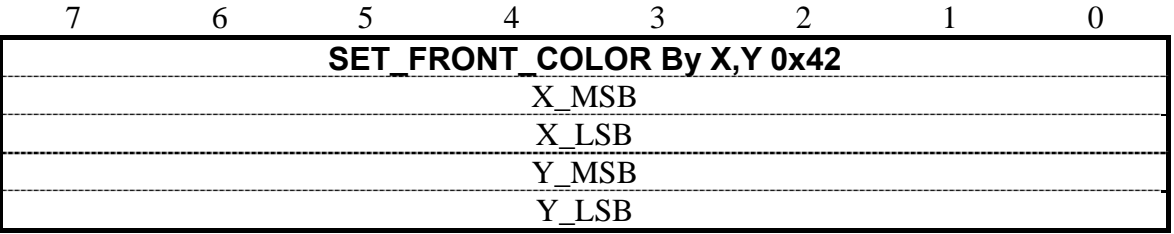

Example : Read the  $(X,Y)=(128,64)$  color data and set to the Front color.

RXD0 Input : **AA 43 00 80 00 40** TXD0 Output: **None** 

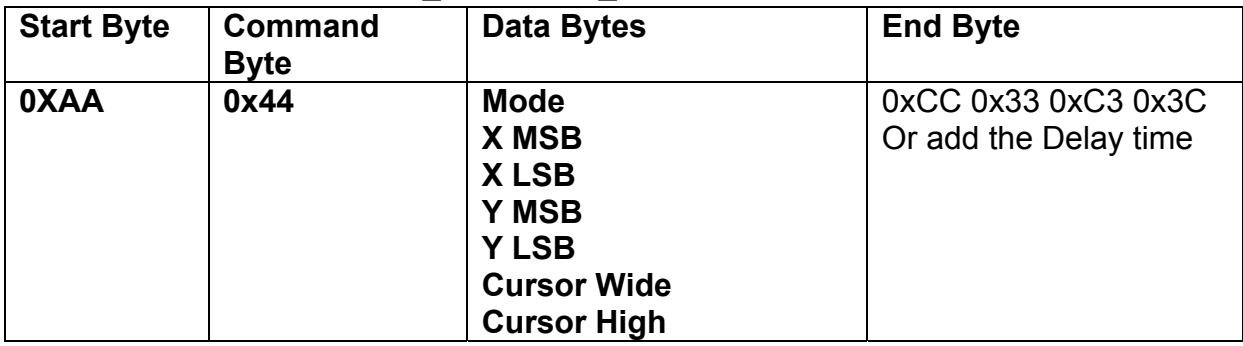

## **9.2.4.5 SET\_CURSOR\_MODE**

**Description:** Set Cursor OFF (**Mode =0x00**) . Cursor ON (**Mode=0x01**). The (X,Y) is the left-up position of the cursor. Cursor Wide (0x01~0x1F) Cursor High (0x01~0x1F)

**Class:** Multi Byte Command

**Code: 44**hex, 68dec

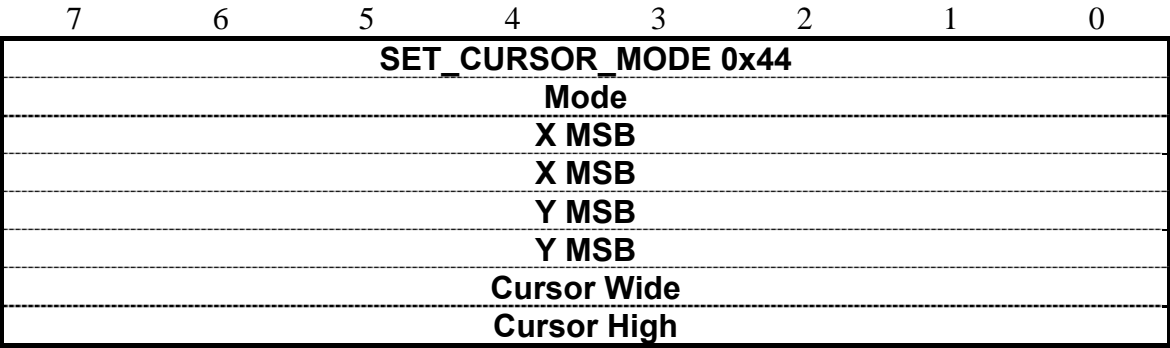

Example : Set Cursor ON, (X,Y)=(128,64) , Cursor Width=16 , Cursor High=4 RXD0 Input : **AA 44 01 00 80 00 40 10 04** TXD0 Output: **None** 

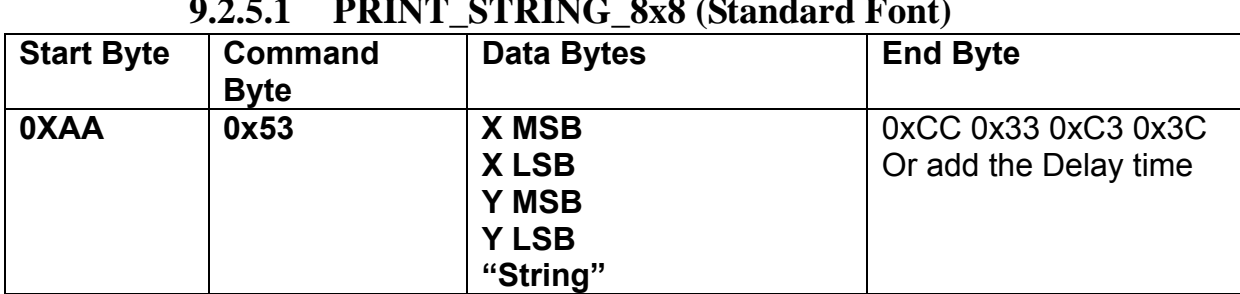

## **9.2.5 Text Display Command 9.2.5.1 PRINT\_STRING\_8x8 (Standard Font)**

**Description:** Prints String. starting at (X,Y) Position

**Class:** Multi Byte Command

**Code: 53**hex, 83dec

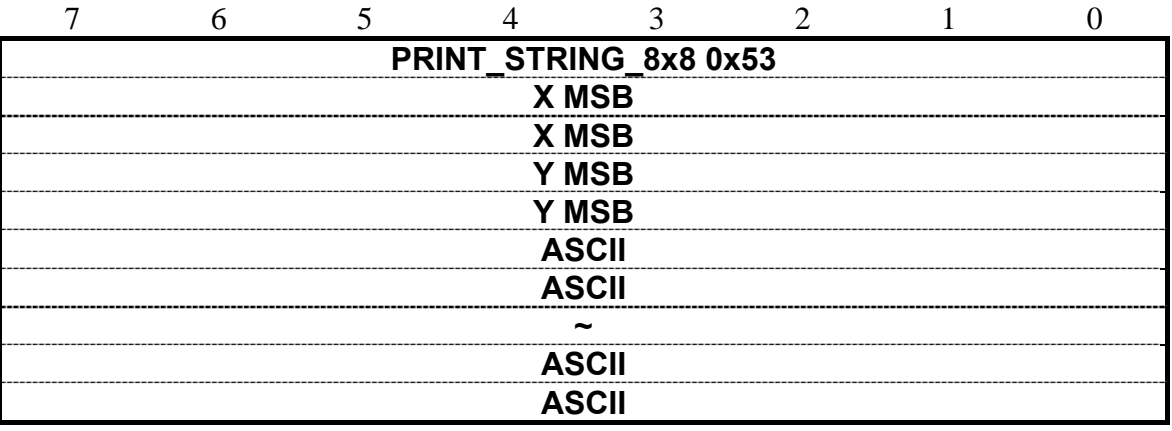

Example : Print 8x8 string "LCD " on (128,64).

#### RXD0 Input : **AA 53 00 80 00 40 4C 43 44**

PRINT\_STRING\_8x8 53 hex

XMSB 00 hex

XLSB 80 hex

YMSB 00 hex

YLSB 40 hex

'L' 4C hex

'C' 43 hex

'D' 44 hex

TXD0 Output: **None** 

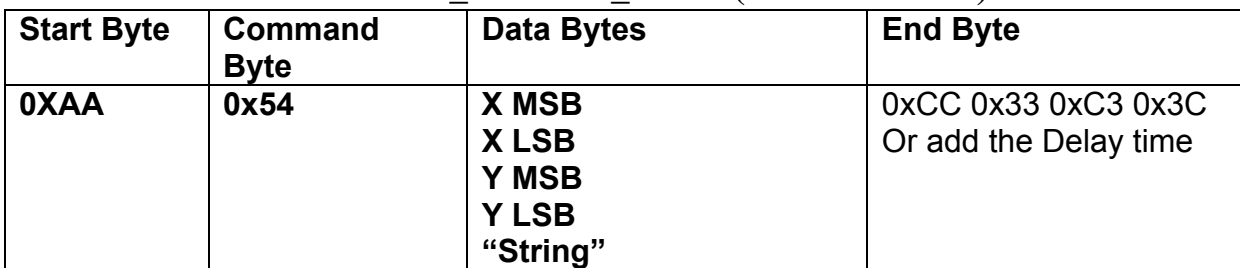

#### **9.2.5.2 PRINT\_STRING\_16x16 (Standard Font)**

**Description:** Prints String. start at (X,Y) Position

**Class:** Multi Byte Command

**Code: 54**hex, 84dec

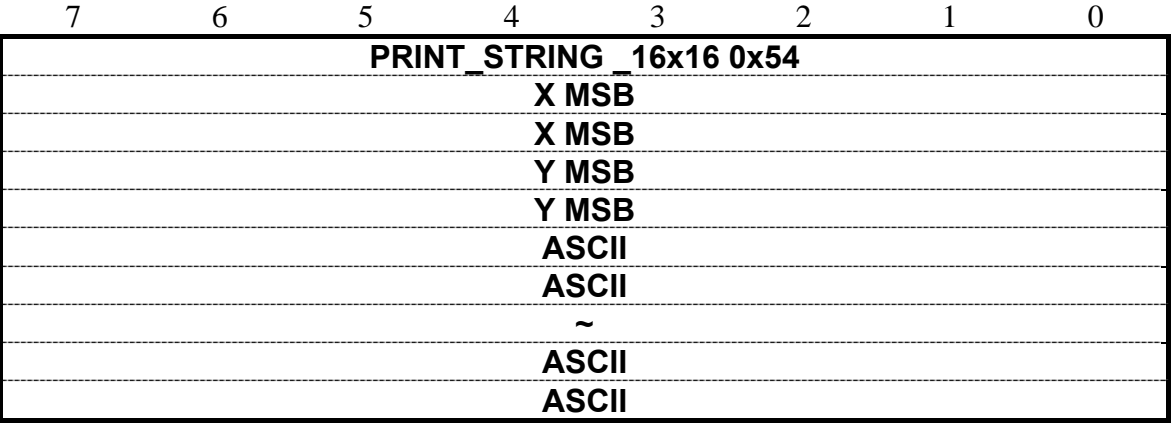

Example : Print 16x16 string " LCD " on ( 128,64).

RXD0 Input : **AA 54 00 80 00 40 4C 43 44** 

PRINT\_STRING\_16x16 54 hex

XMSB 00 hex

XLSB 80 hex

YMSB 00 hex

YLSB 40 hex

'L' 4C hex

'C' 43 hex

'D' 44 hex

TXD0 Output: **None** 

| <b>Start Byte</b> | <b>Command</b><br><b>Byte</b> | Data Bytes                                                       | <b>End Byte</b>                              |
|-------------------|-------------------------------|------------------------------------------------------------------|----------------------------------------------|
| <b>OXAA</b>       | 0x55                          | X MSB<br><b>XLSB</b><br><b>Y MSB</b><br><b>Y LSB</b><br>"String" | 0xCC 0x33 0xC3 0x3C<br>Or add the Delay time |

**9.2.5.3 PRINT\_STRING\_32x32 (Standard Font)** 

**Description:** Prints String. starting at (X,Y) Position (Support GBK3212 FONT code)

**Class:** Multi Byte Command

**Code: 55**hex, 85dec

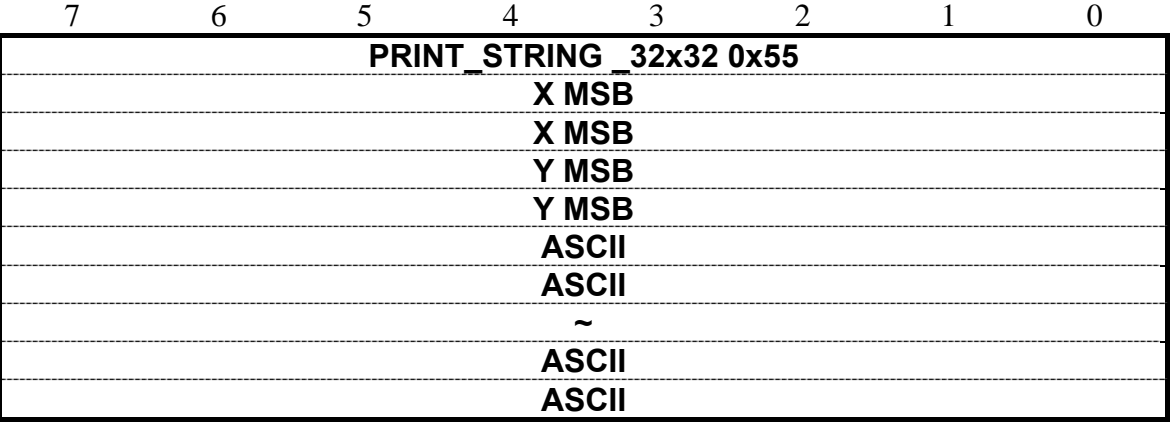

Example : Print 32x32 string " LCD " on ( 128,64).

RXD0 Input : **AA 55 00 80 00 40 4C 43 44** 

PRINT\_STRING\_32x32 55 hex

XMSB 00 hex

XLSB 80 hex

YMSB 00 hex

YLSB 40 hex

'L' 4C hex

'C' 43 hex

'D' 44 hex

TXD0 Output: **None** 

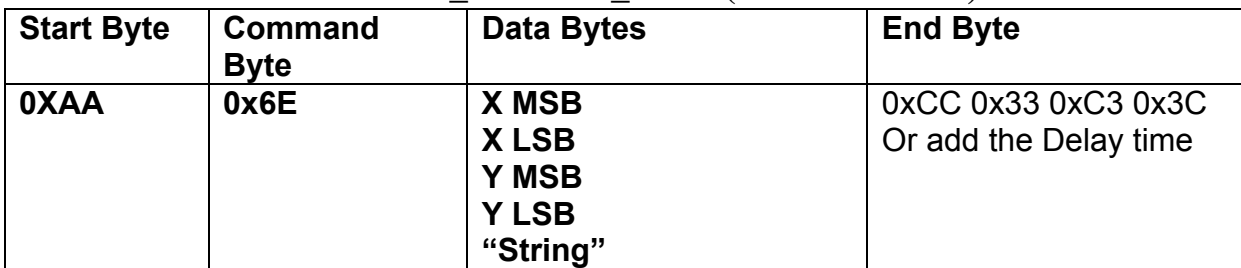

#### **9.2.5.4 PRINT\_STRING\_12x12(Standard Font)**

**Description:** Prints String. starting at (X,Y) Position

**Class:** Multi Byte Command

**Code: 6E**hex, 110dec

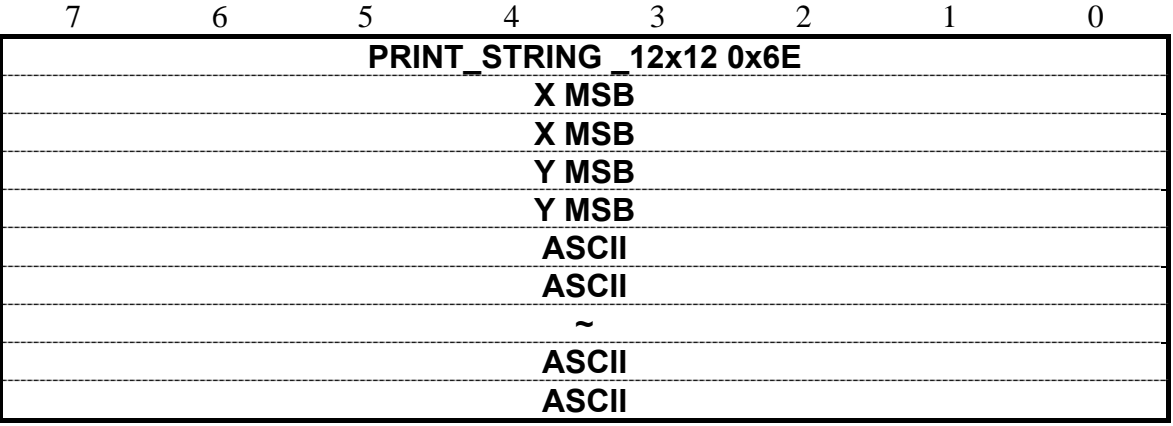

Example : Print 12x12 string " LCD " on ( 128,64).

RXD0 Input : **AA 6E 00 80 00 40 4C 43 44** 

PRINT\_STRING\_12x12 6E hex

XMSB 00 hex

XLSB 80 hex

YMSB 00 hex

YLSB 40 hex

'L' 4C hex

'C' 43 hex

'D' 44 hex

TXD0 Output: **None** 

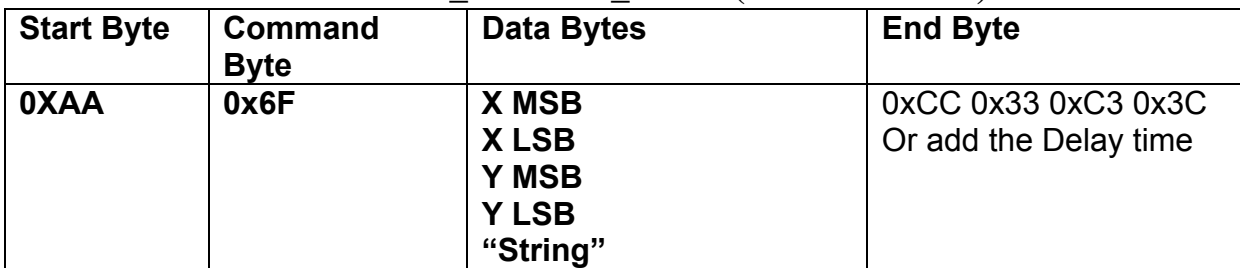

#### **9.2.5.5 PRINT\_STRING\_24x24 (Standard Font)**

**Description:** Prints String. starting at (X,Y) Position

**Class:** Multi Byte Command

**Code: 6F**hex, 111dec

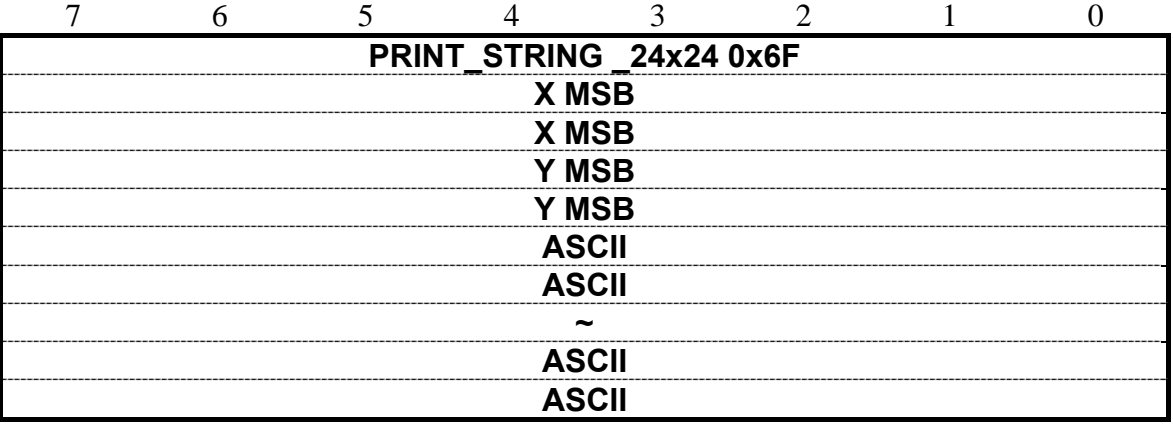

Example : Print 24x24 string " LCD " on ( 128,64).

RXD0 Input : **AA 6F 00 80 00 40 4C 43 44** 

PRINT\_STRING\_24x24 6F hex

XMSB 00 hex

XLSB 80 hex

YMSB 00 hex

YLSB 40 hex

'L' 4C hex

'C' 43 hex

'D' 44 hex

TXD0 Output: **None** 

## **9.2.5.6 PRINT\_STRING (Custom Font Library)**

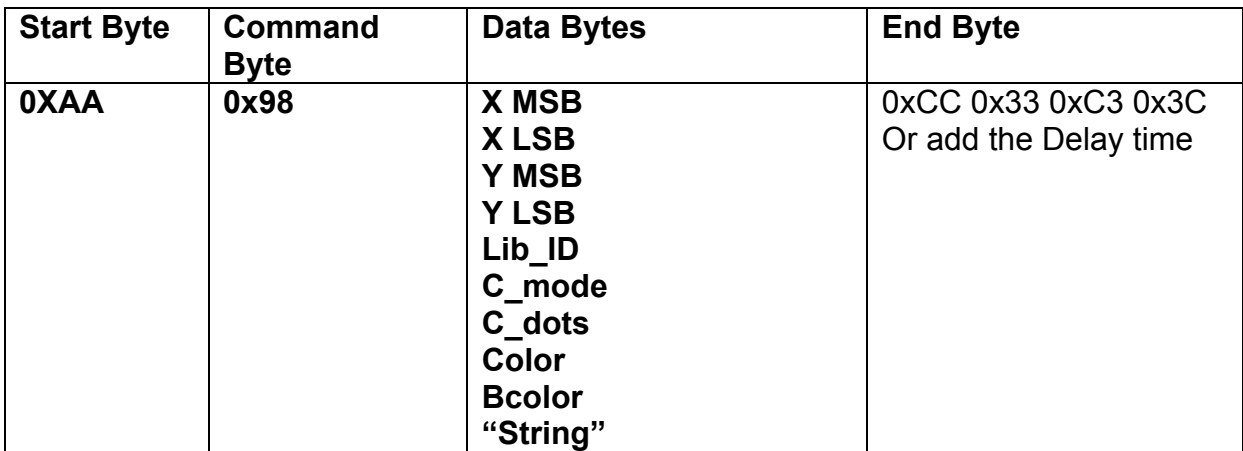

**Description:** Prints String custom font starting at  $(X, Y)$  Position

**Class:** Multi Byte Command

**Code: 98**hex, 152dec

**Lib\_ID**:0x00~0x3B , Font library ID. The memory size of the font library is 32MB. The memory is arranged as 60 areas.

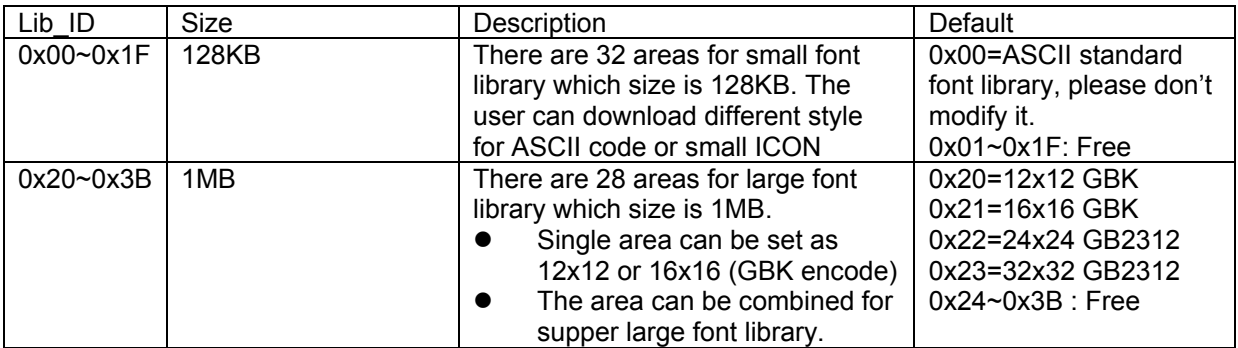

**C\_Mode**:The mode of the character font:

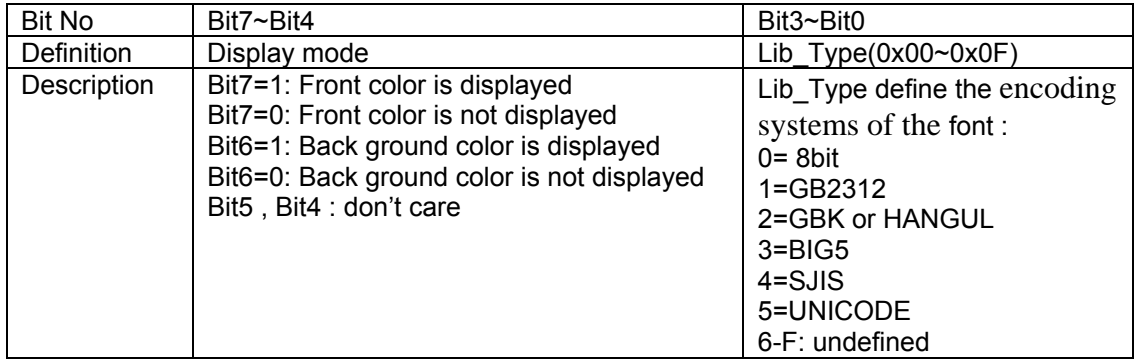

|        | C Mode (Bit3~Bit0) |              |                     |  |
|--------|--------------------|--------------|---------------------|--|
| C_dots | 0 or 5             | 1, 2, 3, 4   |                     |  |
|        |                    | <b>ASCII</b> | Chinese/Korea/Japan |  |
| 0x00   | 8x8                | 6x12         | 12x12               |  |
| 0x01   | 6x12               | 8x16         | 16x16               |  |
| 0x02   | 8x16               | 12x24        | 24x24               |  |
| 0x03   | 12x24              | 16x32        | 32x32               |  |
| 0x04   | 16x32              | 20x40        | 40x40               |  |
| 0x05   | 20x40              | 24x48        | 48x48               |  |
| 0x06   | 24x48              | 28x56        | 56x56               |  |
| 0x07   | 28x58              | 32x64        | 64x64               |  |
| 0x08   | 32x64              |              |                     |  |
| 0x09   | 12x12              |              |                     |  |
| 0x0A   | 16x16              |              |                     |  |
| 0x0B   | 24x24              |              |                     |  |
| 0x0C   | 32x32              |              |                     |  |
| 0x0D   | 40x40              |              |                     |  |
| 0x0E   | 48x48              |              |                     |  |
| 0x0F   | 56x56              |              |                     |  |
| 0x10   | 64x64              |              |                     |  |
| 0x11   | 40x80              |              |                     |  |
| 0x12   | 48x96              |              |                     |  |
| 0x13   | 56x112             |              |                     |  |
| 0x14   | 64x128             |              |                     |  |
| 0x15   | 80x80              |              |                     |  |
| 0x16   | 96x96              |              |                     |  |
| 0x17   | 112x112            |              |                     |  |
| 0x18   | 128x128            |              |                     |  |

**C\_dots**:The display font size. (See the detail information: Custom Font Definition)

**Color** : The color of the font.

**Bcolor**: The background color of the font.

**String**:The encoding system is defined by C\_Mode ( Bit3~Bit0). If C\_Mode=0,1,2,3and 4, the code identify as " ASCII " and showed by Lib\_ID= 0.

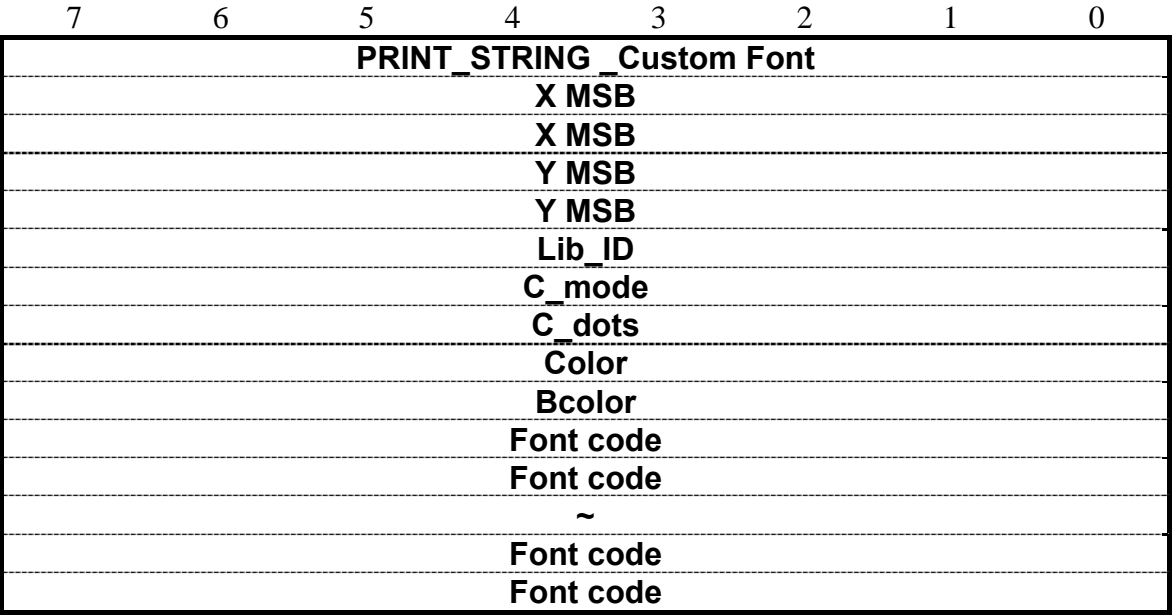

Example : Print string " AMPIRE晶采光電 " on ( 128,64).

RXD0 Input :

#### **AA 98 00 80 00 40 24 C3 02 FF FF 00 00 41 4D 50 49 52 45 B4 B9 AA F6 A5 FA B9 71 CC 33 C3 3C**

AA: Start Byte 98: command Byte 00 80 : X position 00 40 : Y position 24 : Lib\_ID ( The user must to download the BIG5\_24x24 to 0x24) C3 : C\_mode Front color is displayed , Back ground color is displayed , BIG5 02 : C\_dots , ASCII size :12x24 , Chinese : 24x24 FF FF : Color is white 00 00 : Bcolor , background color is black. 41 4D 50 49 52 45: 'AMPIRE' B4 B9 AA F6 A5 FA B9 71: '晶采光電' CC 33 C3 3C: End Byte TXD0 Output: **None See also: SET\_COLOR , SET\_BACKGROUND\_COLOR By X,Y , SET\_FRONT\_COLOR By** 

**X,Y ,SET\_FONT\_PITCH**

#### **9.2.6 Put pixel Command 9.2.6.1 Put Pixel by Background Color**

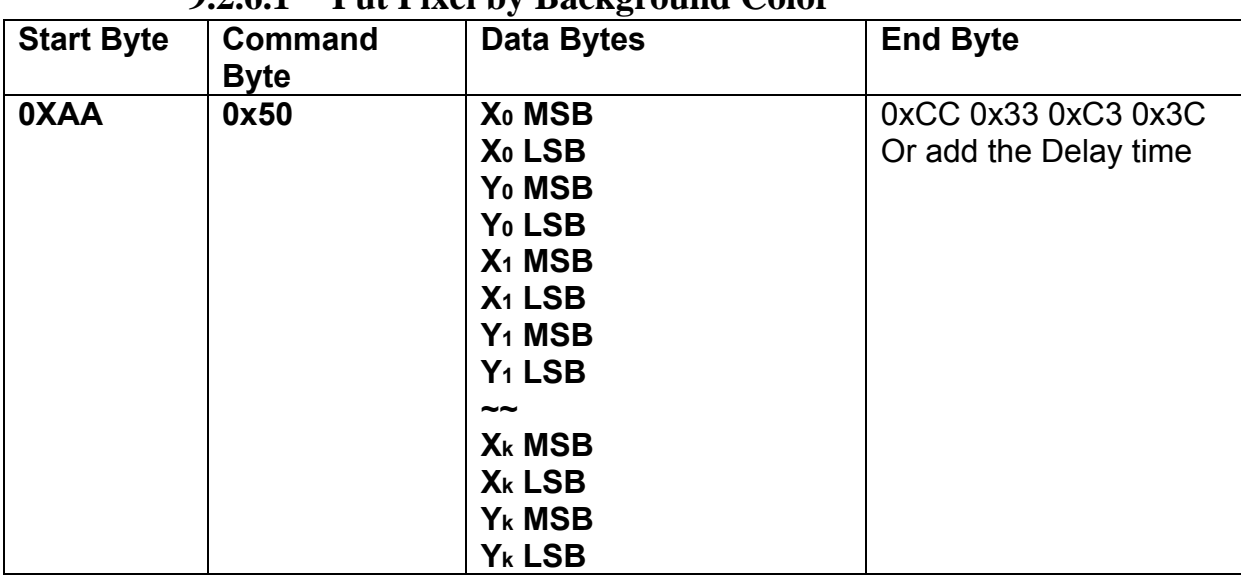

**Description:** Put the background color to the point  $(X_0, Y_0)$ ,  $(X_1, Y_1)$ ,... $(X_k, Y_k)$ 

**Class:** Multi Byte Command

#### **Code: 50**hex, 80dec

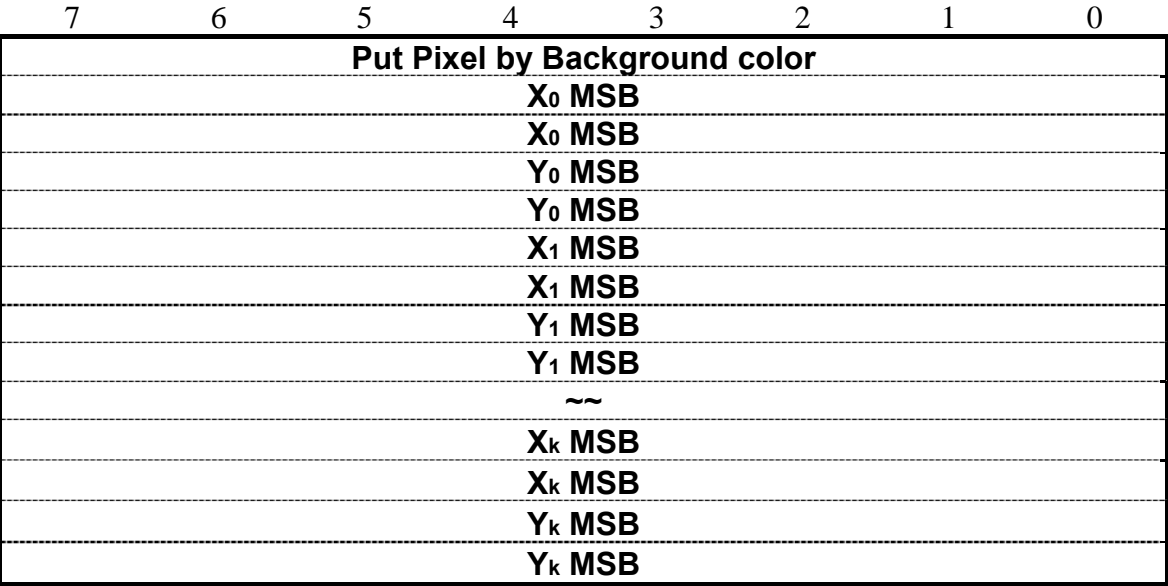

Example : Put pixel by background color on  $(0,0)$   $(1,1)$   $(2,2)$ 

RXD0 Input : **AA 50 00 00 00 00 00 01 00 01 00 02 00 02 CC 33 C3 3C** 

```
AA: Start Byte 
50: command Byte 
00 00 00 00 : (X,Y) = (0,0)00 01 00 01 : (X,Y)=(1,1)00 02 00 02 : (X, Y) = (2, 2)CC 33 C3 3C: End Byte
```
#### TXD0 Output: **None**

#### See also: **SET\_COLOR** , SET\_BACKGROUND\_COLOR By X,Y

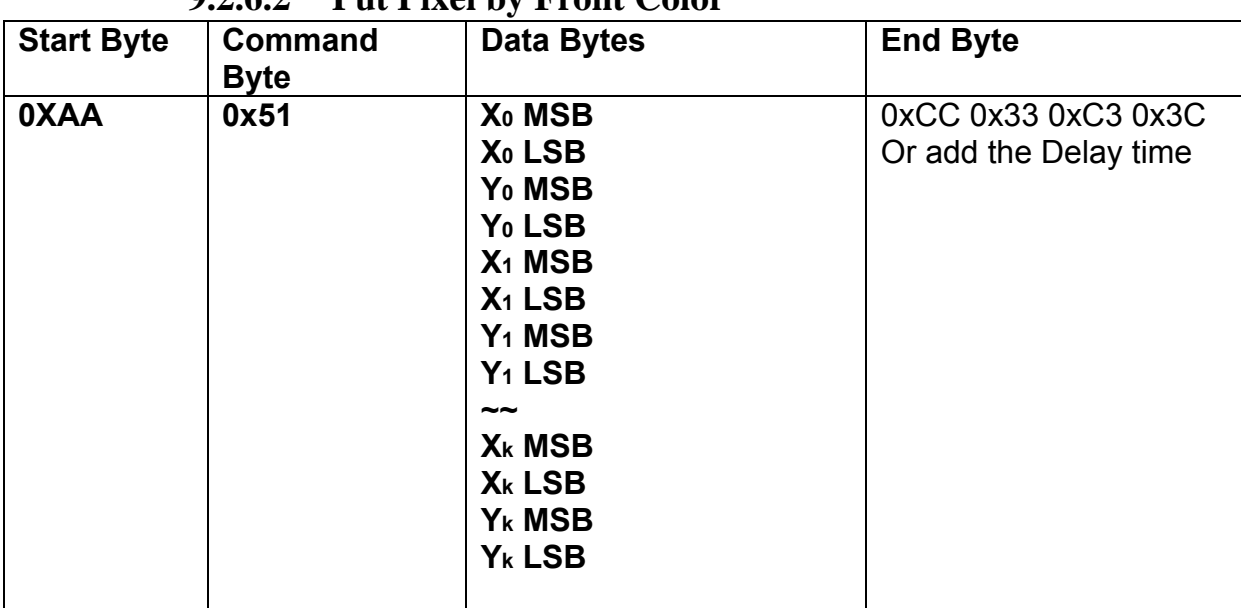

**9.2.6.2 Put Pixel by Front Color** 

**Description:** Put the front color to the point  $(X_0, Y_0)$ ,  $(X_1, Y_1)$ ,... $(X_k, Y_k)$ 

**Class:** Multi Byte Command

**Code: 51**hex, 81dec

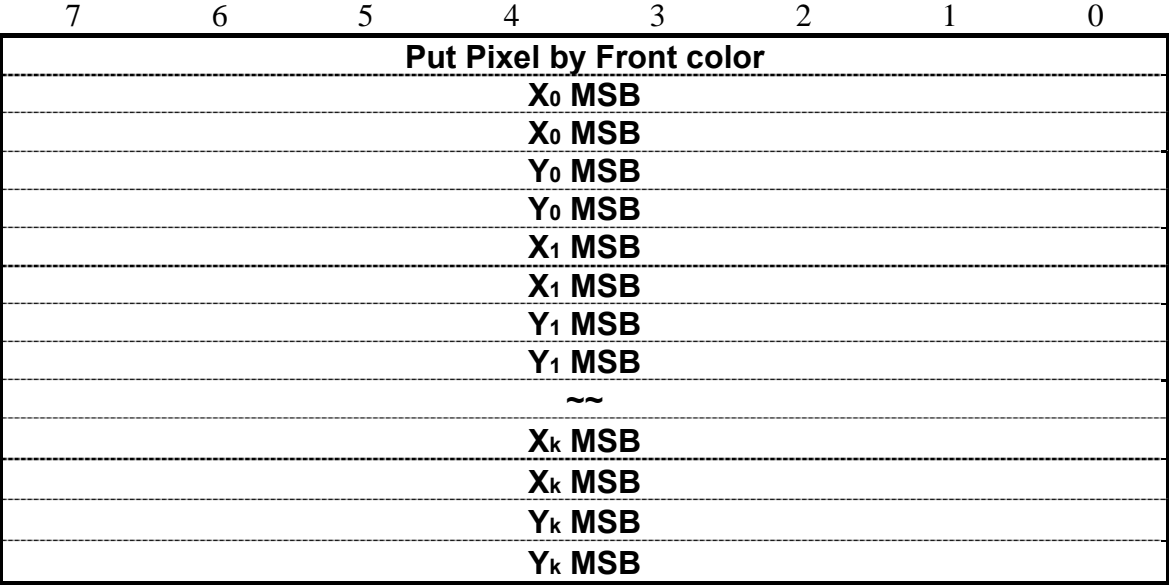

Example : Put pixel by front color on  $(0,0)$   $(1,1)$   $(2,2)$ 

RXD0 Input : **AA 51 00 00 00 00 00 01 00 01 00 02 00 02 CC 33 C3 3C** 

AA: Start Byte

50: command Byte

00 00 00 00 :  $(X, Y) = (0, 0)$ 00 01 00 01 :  $(X, Y) = (1, 1)$ 

00 02 00 02 :  $(X, Y) = (2, 2)$ 

CC 33 C3 3C: End Byte

#### TXD0 Output: **None**

#### See also: **SET\_COLOR** , SET\_FRONT\_COLOR By X,Y

#### **9.2.6.3 Put Pixel and Clear vertical line by specify color**

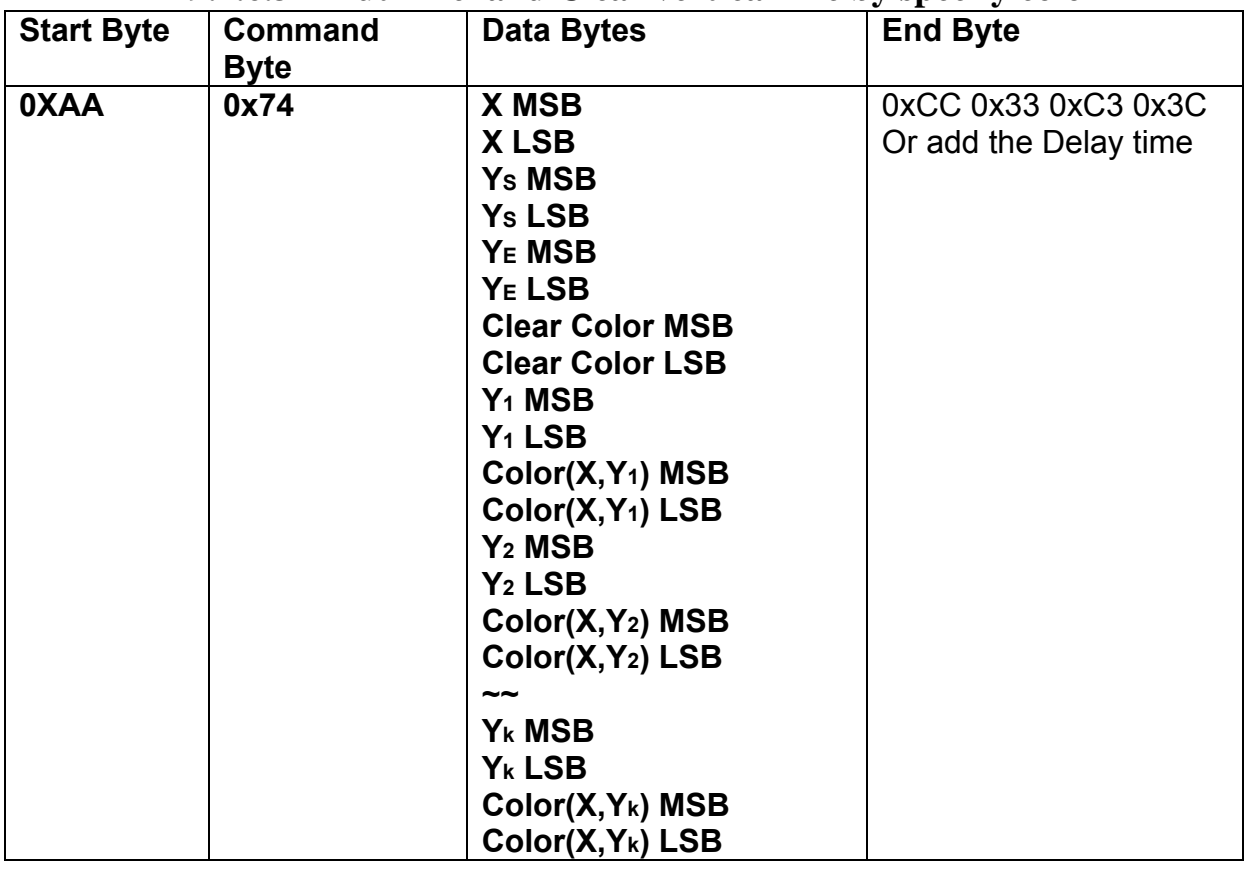

**Description:** This command is for motion curve application. This command include two actions.

- Draw a vertical line on ( **X ,YS** ) ( **X ,YE**) by **Clear Color**
- Put **(X,Y1)** by **Color (X,Y1)** , Put **(X,Y2)** by **Color (X,Y2)** ……and Put **(X,Yk)** by **Color (X,Yk).**

**Class:** Multi Byte Command

**Code: 74**hex, 116 dec

Example : Clear line (5,0) ( 5,255 ) by Black 0x0000 Put (5, 0) by Red 0xF800 Put (5, 16) by Green 0x07E0 Put (5, 32) by Blue 0x001F Put (5, 48) by White 0xFFFF RXD0 Input : **AA 74 00 05 00 00 00 FF 00 00 00 00 F8 00 00 10 07 E0 00 20 00 1F 00 30 FF FF CC 33 C3 3C**  AA: Start Byte 74: command Byte 00 05 :  $X = 5$ 00 00 : YS= 0 00 FF : YE= 255 00 00 : Clear Color = Black 0x0000  $00 \t00 : Y1 = 0$ F8 00 : (X,Y1) color = Red 0xF800  $00 10 : Y2 = 16$ 07 E0 : (X,Y2) color = Green 0x07E0 00 20 : Y3 = 32 00 1F : (X,Y3) color = Blue 0x001F  $00 \t30 : Y4 = 48$ 00  $1F : (X,Y4) color = White 0xFFFF$ CC 33 C3 3C: End Byte

TXD0 Output: **None** 

#### **9.2.7 Draw Line Command**

#### **9.2.7.1 Draw Front Color Lines by the specify points**

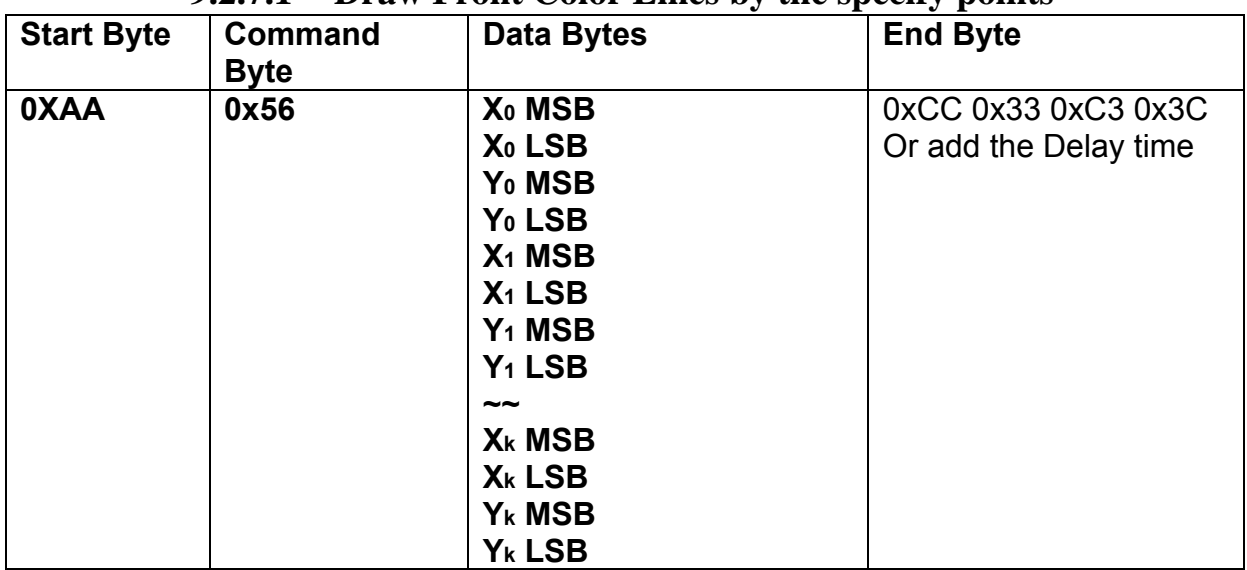

**Description:** Draw the line  $(X_0, Y_0)$  ( $X_1, Y_1$ ) ….  $(X_k, Y_k)$ 

**Class:** Multi Byte Command

**Code: 56**hex, 86dec

Example : To draw a triangle by front color .  $(0,0)$   $(128,64)$   $(128,0)$   $(0,0)$ 

#### RXD0 Input : **AA 56 00 00 00 00 00 80 00 40 00 80 00 00 00 00 00 00 CC 33 C3 3C**

AA: Start Byte

56: command Byte

00 00 00 00 :  $(X,Y) = (0,0)$ 

00 80 00 40 : (X0,Y0)=(128,64)

00 80 00 00 :  $(X1, Y1) = (128, 0)$ 

00 00 00 00 :  $(X2, Y2) = (0, 0)$ 

CC 33 C3 3C: End Byte

TXD0 Output: **None** 

See also: **SET\_COLOR** , SET\_FRONT\_COLOR By X,Y

| <b>Start Byte</b> | <b>Command</b> | <b>Data Bytes</b>  | <b>End Byte</b>       |
|-------------------|----------------|--------------------|-----------------------|
|                   | <b>Byte</b>    |                    |                       |
| 0XAA              | 0x5D           | X <sub>0</sub> MSB | 0xCC 0x33 0xC3 0x3C   |
|                   |                | X <sub>0</sub> LSB | Or add the Delay time |
|                   |                | Y <sub>0</sub> MSB |                       |
|                   |                | Y <sub>0</sub> LSB |                       |
|                   |                | X <sub>1</sub> MSB |                       |
|                   |                | $X_1$ LSB          |                       |
|                   |                | Y <sub>1</sub> MSB |                       |
|                   |                | $Y_1$ LSB          |                       |
|                   |                | ~~                 |                       |
|                   |                | X <sub>k</sub> MSB |                       |
|                   |                | X <sub>k</sub> LSB |                       |
|                   |                | Y <sub>k</sub> MSB |                       |
|                   |                | Y <sub>k</sub> LSB |                       |

**9.2.7.2 Draw Background Color Lines by the specify points** 

**Description:** Draw the line  $(X_0, Y_0)$  ( $X_1, Y_1$ ) ….  $(X_k, Y_k)$ 

**Class:** Multi Byte Command

**Code: 56**hex, 86dec

Example : To draw a triangle by background color.  $(0,0)$   $(128,64)$   $(128,0)$   $(0,0)$ 

#### RXD0 Input : **AA 5D 00 00 00 00 00 80 00 40 00 80 00 00 00 00 00 00 CC 33 C3 3C**

```
AA: Start Byte
```
- 56: command Byte
- 00 00 00 00 :  $(X, Y) = (0, 0)$
- 00 80 00 40 : (X0,Y0)=(128,64)
- 00 80 00 00 : (X1,Y1)=(128,0)
- 00 00 00 00 :  $(X2, Y2) = (0, 0)$
- CC 33 C3 3C: End Byte

#### TXD0 Output: **None**

See also: **SET\_COLOR** , SET\_BACKGROUND\_COLOR By X,Y

#### **9.2.8 Draw Circle Command**

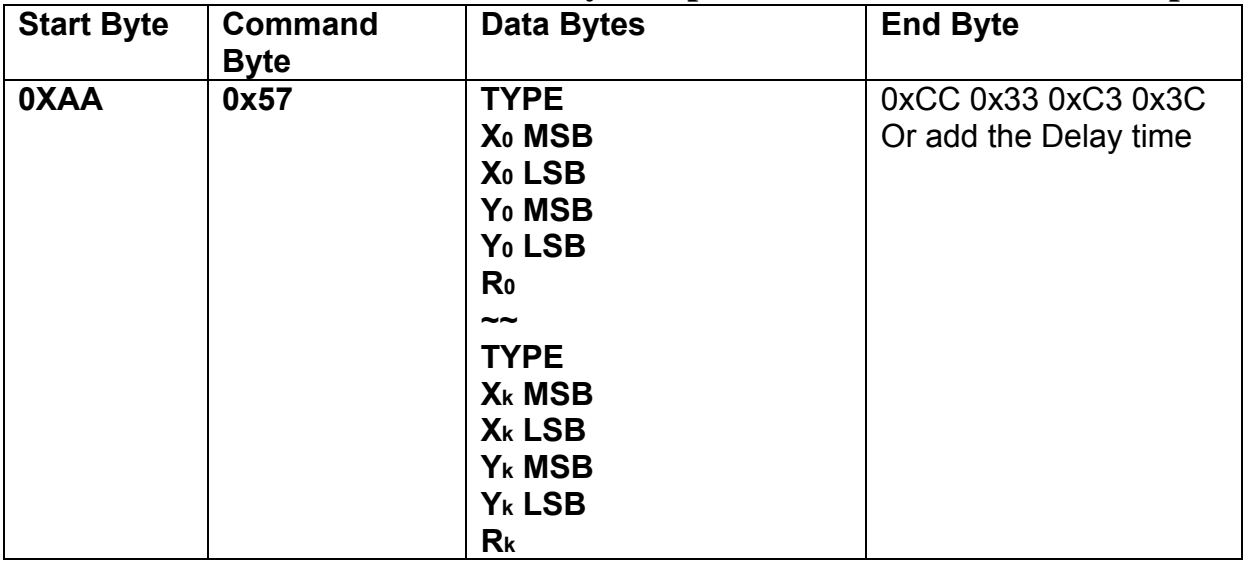

#### **9.2.8.1 Draw a Circle by the specified the radius and center points.**

**Description:** Draw the Circle by the specify center  $(X_0, Y_0)$ , Radius R0.

**Class:** Multi Byte Command

**Code: 56**hex, 86dec

**Type :** Circle display mode .

Type=0 Reverse the color of the Circle

Type=1 Display the front color to the Circle

Type=2 Reverse the color of the full circle area

Type=3 Display the front color to the full circle area

Example : Reverse the color of the circle which radius = 100 and center (200,250) RXD0 Input : **AA 57 02 00 C8 00 FA 64 CC 33 C3 3C** 

AA: Start Byte 56: command Byte 00 00 00 00 :  $(X, Y) = (0, 0)$ 00 80 00 40 : (X0,Y0)=(128,64) 00 80 00 00 :  $(X1, Y1) = (128, 0)$ 00 00 00 00 :  $(X2, Y2) = (0, 0)$ CC 33 C3 3C: End Byte

TXD0 Output: **None** 

See also: **SET\_COLOR** , SET\_FRONT\_COLOR By X,Y

#### **9.2.9 Draw Rectangle Command**

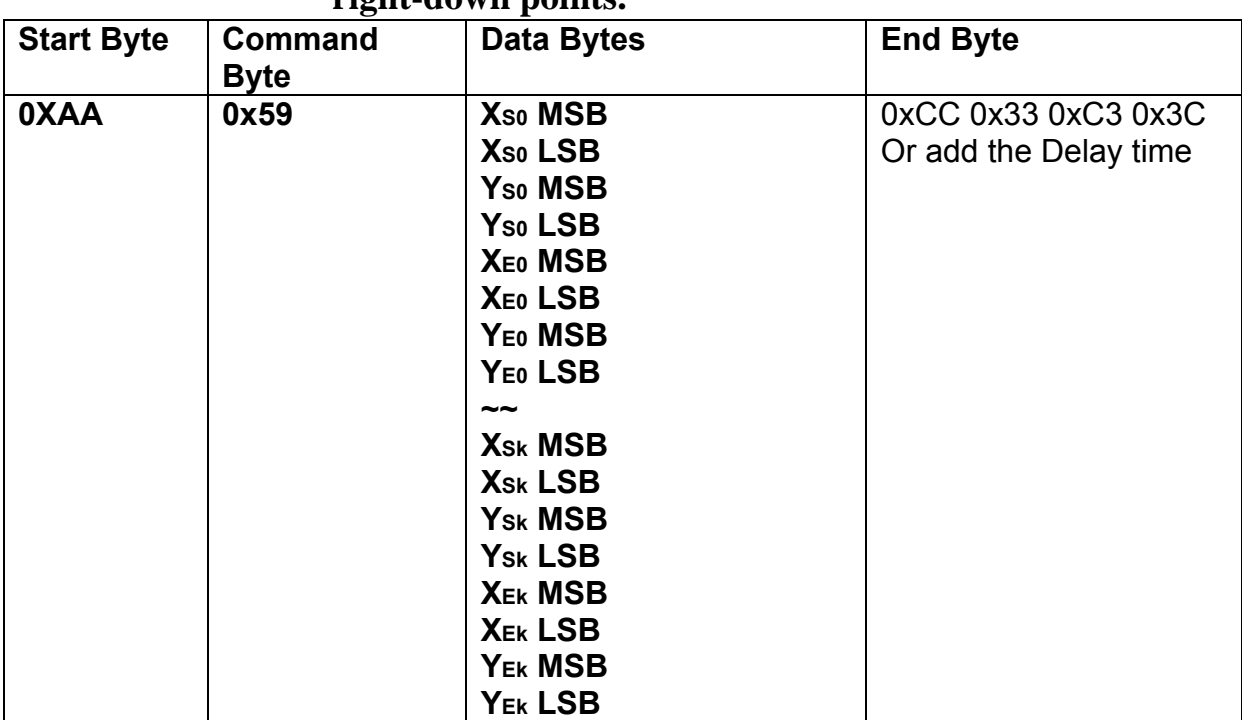

## **9.2.9.1 Draw a front color Rectangle by the specified the left-up and right-down points.**

**Description:** Draw the front color Rectangle by the specify the left-up point (Xs<sub>0</sub>,Y<sub>S0</sub>), Right-Down  $points(X_{E0},Y_{E0})$ .

**Class:** Multi Byte Command

**Code: 59**hex, 89dec

Example : Draw the two Rectangle. One is the left-up point (64,64) and Right-Down points(128,128) . The other one is the left-up point (10,10) and Right-Down points (20,20) . RXD0 Input : **AA 59 00 40 00 40 00 80 00 80 00 0A 00 0A 00 14 00 14 CC 33 C3 3C** 

```
AA: Start Byte 
59: command Byte 
00 40 00 40 : (XS0,YS0)=(64,64) 
00 80 00 80 : (XE0,YE0)=(128,64) 
00 0A 00 0A : (XS1,YS1)=(10,10) 
00 14 00 14 : (XS1,YS1)=(20,20) 
CC 33 C3 3C: End Byte
```
#### TXD0 Output: **None**

**See also: SET\_COLOR , SET\_FRONT\_COLOR By X,Y**

| <b>Start Byte</b> | <b>Command</b> | Data Bytes          | <b>End Byte</b>       |
|-------------------|----------------|---------------------|-----------------------|
|                   | <b>Byte</b>    |                     |                       |
| 0XAA              | 0x69           | X <sub>so</sub> MSB | 0xCC 0x33 0xC3 0x3C   |
|                   |                | X <sub>so</sub> LSB | Or add the Delay time |
|                   |                | Y <sub>so</sub> MSB |                       |
|                   |                | Yso LSB             |                       |
|                   |                | XEO MSB             |                       |
|                   |                | XEO LSB             |                       |
|                   |                | YEO MSB             |                       |
|                   |                | YEO LSB             |                       |
|                   |                | $\sim$              |                       |
|                   |                | <b>Xsk MSB</b>      |                       |
|                   |                | X <sub>Sk</sub> LSB |                       |
|                   |                | Y <sub>Sk</sub> MSB |                       |
|                   |                | Ysk LSB             |                       |
|                   |                | <b>XEK MSB</b>      |                       |
|                   |                | <b>XEK LSB</b>      |                       |
|                   |                | YEK MSB             |                       |
|                   |                | Yek LSB             |                       |

**9.2.9.2 Draw a background color Rectangle by the specified the left-up and right-down points.** 

**Description:** Draw the background color Rectangle by the specify the left-up point (Xso, Yso),  $Right$ -Down points( $X_{E0}$ , $Y_{E0}$ ). **Class:** Multi Byte Command

**Code: 69**hex, 105dec

Example : Draw the two Rectangle. One is the left-up point (64,64) and Right-Down points(128,128) . The other one is the left-up point (10,10) and Right-Down points (20,20) . RXD0 Input : **AA 69 00 40 00 40 00 80 00 80 00 0A 00 0A 00 14 00 14 CC 33 C3 3C** 

```
AA: Start Byte 
69: command Byte 
00 40 00 40 : (XS0, YS0) = (64, 64)00 80 00 80 : (XE0,YE0)=(128,64) 
00 0A 00 0A : (XS1,YS1)=(10,10) 
00 14 00 14 : (XS1,YS1)=(20,20) 
CC 33 C3 3C: End Byte 
TXD0 Output: None
```
See also: **SET\_COLOR, SET\_BACKGROUND\_COLOR By X,Y** 

## **9.2.10 Full Area Command**

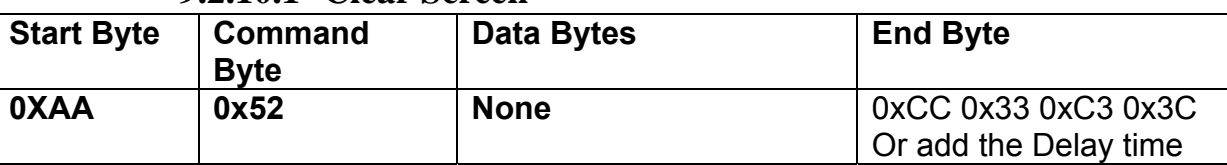

**9.2.10.1 Clear Screen** 

**Description:** Clear the LCD with the background color.

**Class:** None Byte Command

**Code: 52**hex, 82dec

Example : Clear the LCD with the background color.

RXD0 Input : **AA 52 CC 33 C3 3C** 

AA: Start Byte

52: command Byte

CC 33 C3 3C: End Byte

TXD0 Output: **None** 

See also: **SET\_COLOR** , SET\_BACKGROUND\_COLOR By X,Y

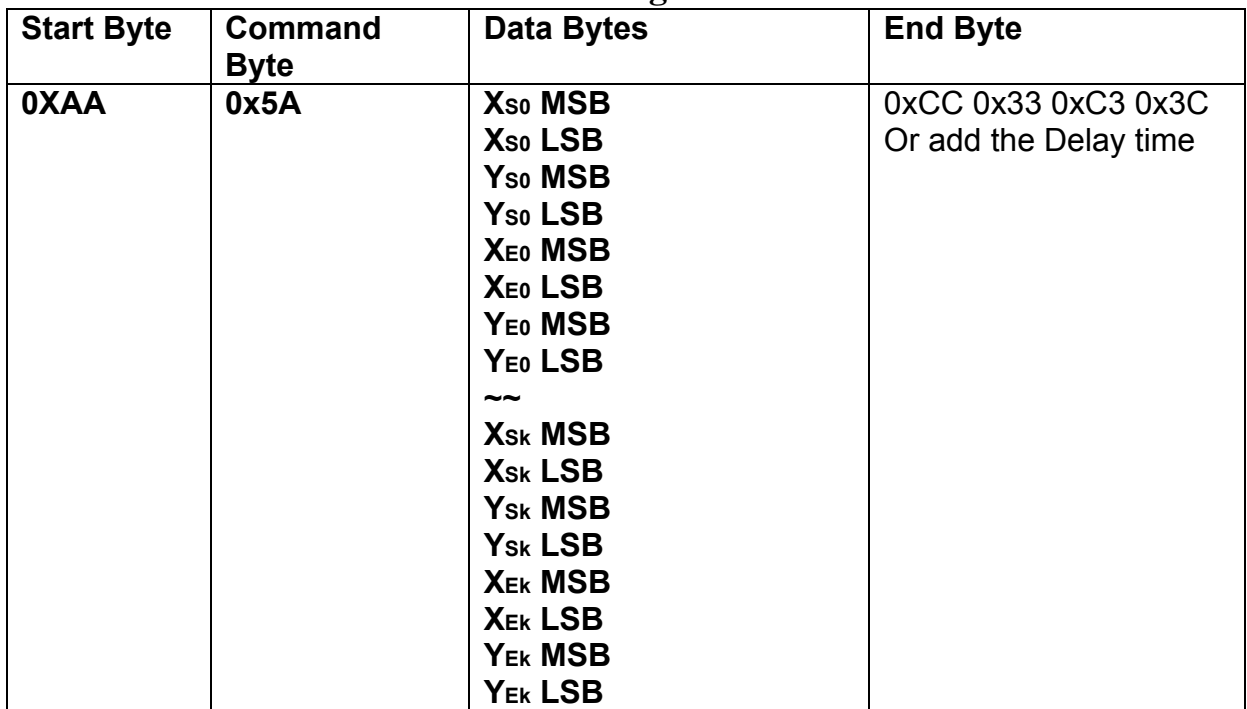

#### **9.2.10.2 Full area with Background color**

**Description:** Full the Rectangle with background color by the specify the left-up point (Xso, Yso),  $Right$ -Down points $(X_{E0}, Y_{E0})$ .

**Class:** Multi Byte Command **Code: 5A**hex, 90dec

Example : Full two Rectangle with background color . One is left-up point  $(0,0)$  and Right-Down points (64,64). The other one is left-up point (160,128) and Right-Down points (240,160). RXD0 Input : **AA 5A 00 00 00 00 00 40 00 40 00 A0 00 80 00 F0 00 A0 CC 33 C3 3C** 

```
AA: Start Byte 
5A: command Byte 
00 00 00 00 : left-up point (0,0)
00 40 00 40 : Right-down point (64,64) 
00 A0 00 80 : left-up point (160,128)
00 F0 00 A0 : Right-down point (240,160) 
CC 33 C3 3C: End Byte 
TXD0 Output: None
```
See also: **SET\_COLOR** , SET\_BACKGROUND\_COLOR By X,Y

| <b>Start Byte</b> | <b>Command</b><br><b>Byte</b> | <b>Data Bytes</b>   | <b>End Byte</b>       |
|-------------------|-------------------------------|---------------------|-----------------------|
| 0XAA              | 0x5B                          | X <sub>so</sub> MSB | 0xCC 0x33 0xC3 0x3C   |
|                   |                               | X <sub>so</sub> LSB | Or add the Delay time |
|                   |                               | Yso MSB             |                       |
|                   |                               | Y <sub>so</sub> LSB |                       |
|                   |                               | <b>XEO MSB</b>      |                       |
|                   |                               | XEO LSB             |                       |
|                   |                               | YEO MSB             |                       |
|                   |                               | YEO LSB             |                       |
|                   |                               | $\sim$              |                       |
|                   |                               | <b>Xsk MSB</b>      |                       |
|                   |                               | X <sub>Sk</sub> LSB |                       |
|                   |                               | Y <sub>Sk</sub> MSB |                       |
|                   |                               | Y <sub>Sk</sub> LSB |                       |
|                   |                               | <b>XEK MSB</b>      |                       |
|                   |                               | <b>XEK LSB</b>      |                       |
|                   |                               | YEk MSB             |                       |
|                   |                               | YEK LSB             |                       |

**9.2.10.3 Full area with Front color** 

**Description:** Full the Rectangle with front color by the specify the left-up point (Xso,Yso), Right-Down points(XE0, YE0).

**Class:** Multi Byte Command **Code: 5B**hex, 91dec

Example : Full two Rectangle with front color . One is left-up point  $(0,0)$  and Right-Down points  $(64,64)$ . The other one is left-up point  $(160,128)$  and Right-Down points  $(240,160)$ .

RXD0 Input : **AA 5B 00 00 00 00 00 40 00 40 00 A0 00 80 00 F0 00 A0 CC 33 C3 3C** 

AA: Start Byte 5B: command Byte 00 00 00 00 : left-up point (0,0) 00 40 00 40 : Right-down point (64,64) 00 A0 00 80 : left-up point (160,128) 00 F0 00 A0 : Right-down point (240,160) CC 33 C3 3C: End Byte TXD0 Output: **None** 

**See also: SET\_COLOR , SET\_FRONT\_COLOR By X,Y**

| <b>Start Byte</b> | <b>Command</b> | <b>Data Bytes</b>   | <b>End Byte</b>       |
|-------------------|----------------|---------------------|-----------------------|
|                   | <b>Byte</b>    |                     |                       |
| 0XAA              | 0x5C           | X <sub>so</sub> MSB | 0xCC 0x33 0xC3 0x3C   |
|                   |                | X <sub>so</sub> LSB | Or add the Delay time |
|                   |                | Y <sub>so</sub> MSB |                       |
|                   |                | Y <sub>so</sub> LSB |                       |
|                   |                | <b>XEO MSB</b>      |                       |
|                   |                | XEO LSB             |                       |
|                   |                | Y <sub>E0</sub> MSB |                       |
|                   |                | YEO LSB             |                       |
|                   |                | $\sim$              |                       |
|                   |                | <b>Xsk MSB</b>      |                       |
|                   |                | X <sub>Sk</sub> LSB |                       |
|                   |                | Y <sub>Sk</sub> MSB |                       |
|                   |                | Y <sub>Sk</sub> LSB |                       |
|                   |                | <b>XEK MSB</b>      |                       |
|                   |                | <b>XEK LSB</b>      |                       |
|                   |                | YEK MSB             |                       |
|                   |                | YEK LSB             |                       |

**9.2.10.4 Reverse area color** 

**Description:** Reverse the area color by the specify the left-up point (Xs<sub>0</sub>,Y<sub>s0</sub>), Right-Down points(XE0,YE0).

**Class:** Multi Byte Command **Code: 5C**hex, 92dec

Example : Reverse two areas color. One is left-up point  $(0,0)$  and Right-Down points (64,64). The other one is left-up point (160,128) and Right-Down points (240,160).

RXD0 Input : **AA 5C 00 00 00 00 00 40 00 40 00 A0 00 80 00 F0 00 A0 CC 33 C3 3C** 

AA: Start Byte 5C: command Byte 00 00 00 00 : left-up point (0,0) 00 40 00 40 : Right-down point (64,64) 00 A0 00 80 : left-up point (160,128) 00 F0 00 A0 : Right-down point (240,160) CC 33 C3 3C: End Byte TXD0 Output: **None** 

#### **9.2.11Move Area Command**

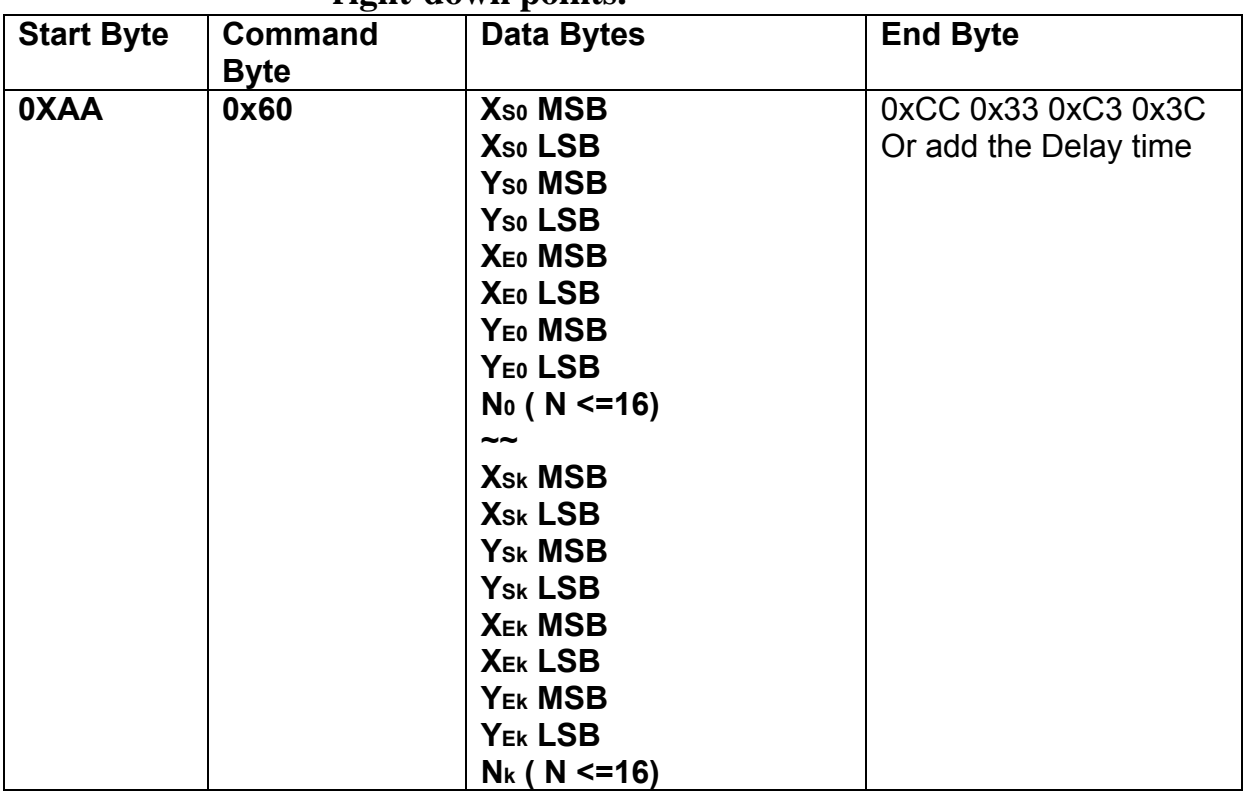

#### **9.2.11.1 Move area data to left N pixel by the specified the left-up and right-down points.**

**Description:** Move area data to left N pixel by the specify the left-up point (Xso, Yso), Right-Down points(XE0,YE0).

**Class:** Multi Byte Command

**Code: 60**hex, 96dec

Example : Move two areas data to left 16 pixels. One is the left-up point (64,64) and Right-Down points(128,128) . The other one is the left-up point (16,16) and Right-Down points (48,48) . RXD0 Input :

#### **AA 60 00 40 00 40 00 80 00 80 10 00 10 00 10 00 30 00 30 10 CC 33 C3 3C**

```
AA: Start Byte 
60: command Byte 
00 40 00 40 : (XS0,YS0)=(64,64) 
00 80 00 80 : (XE0,YE0)=(128,64) 
00 10 00 10 : (XS1,YS1)=(16,16) 
00 30 00 30 : (XS1,YS1)=(48,48) 
CC 33 C3 3C: End Byte 
TXD0 Output: None
```

| <b>Start Byte</b> | Command<br><b>Byte</b> | o<br><b>Data Bytes</b> | <b>End Byte</b>       |
|-------------------|------------------------|------------------------|-----------------------|
| 0XAA              | 0x61                   | X <sub>so</sub> MSB    | 0xCC 0x33 0xC3 0x3C   |
|                   |                        | X <sub>so</sub> LSB    | Or add the Delay time |
|                   |                        | Y <sub>so</sub> MSB    |                       |
|                   |                        | Y <sub>so</sub> LSB    |                       |
|                   |                        | <b>XEO MSB</b>         |                       |
|                   |                        | XEO LSB                |                       |
|                   |                        | Y <sub>E0</sub> MSB    |                       |
|                   |                        | YEO LSB                |                       |
|                   |                        | $No ( N < = 16)$       |                       |
|                   |                        | $\tilde{}$             |                       |
|                   |                        | <b>Xsk MSB</b>         |                       |
|                   |                        | X <sub>Sk</sub> LSB    |                       |
|                   |                        | Y <sub>Sk</sub> MSB    |                       |
|                   |                        | Y <sub>Sk</sub> LSB    |                       |
|                   |                        | <b>XEK MSB</b>         |                       |
|                   |                        | <b>XEK LSB</b>         |                       |
|                   |                        | YEk MSB                |                       |
|                   |                        | YEK LSB                |                       |
|                   |                        | $N_k$ ( N <= 16)       |                       |

**9.2.11.2 Move area data to right N pixel by the specified the left-up and right-down points.** 

**Description:** Move area data to right N pixel by the specify the left-up point (Xs0,Ys0), Right-Down points(XE0,YE0).

**Class:** Multi Byte Command

**Code: 61**hex, 97dec

Example : Move two areas data to right 16 pixels. One is the left-up point (64,64) and Right-Down points(128,128) . The other one is the left-up point (16,16) and Right-Down points (48,48) .

RXD0 Input :

#### **AA 61 00 40 00 40 00 80 00 80 10 00 10 00 10 00 30 00 30 10 CC 33 C3 3C**

AA: Start Byte 61: command Byte 00 40 00 40 :  $(XS0, YS0) = (64, 64)$ 00 80 00 80 : (XE0,YE0)=(128,64) 00 10 00 10 : (XS1,YS1)=(16,16) 00 30 00 30 : (XS1,YS1)=(48,48) CC 33 C3 3C: End Byte

#### TXD0 Output: **None**

#### **9.2.11.3 Move area data to left N pixel by the specified the left-up and right-down points. And full the right N pixel with background color**

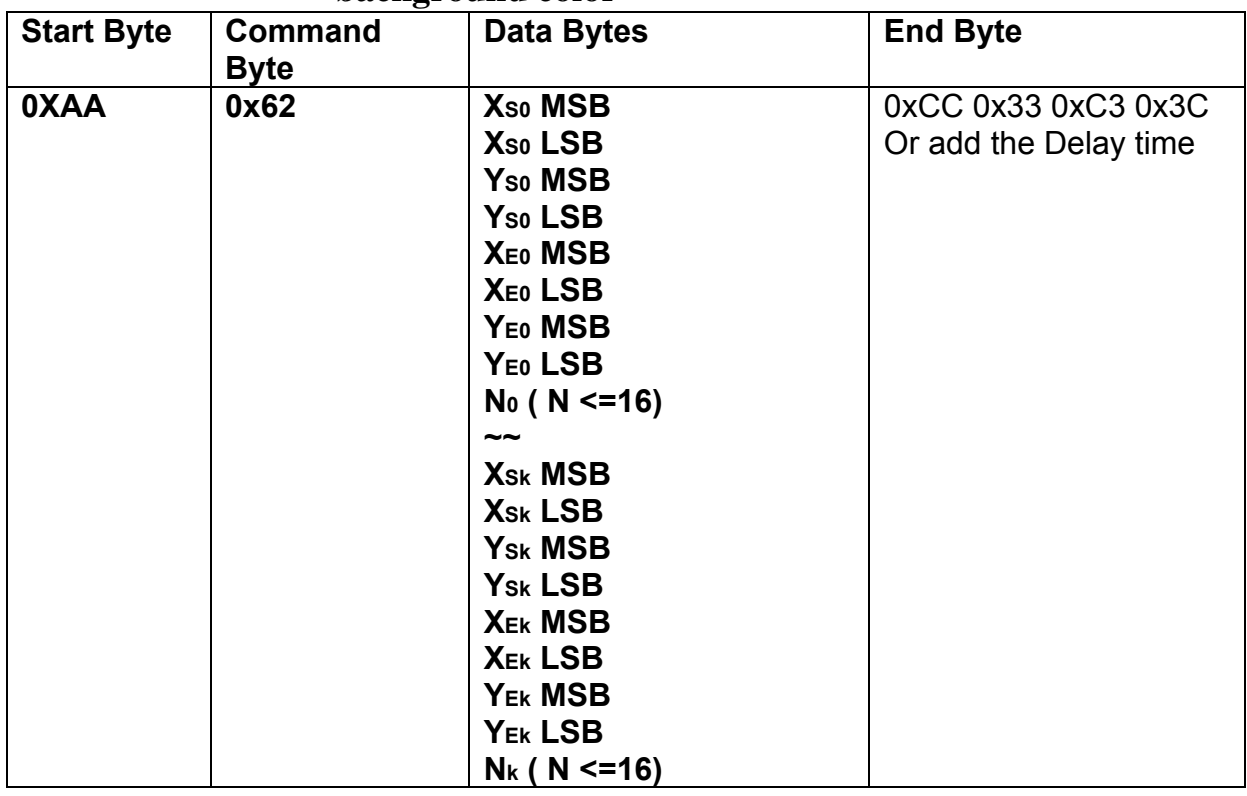

**Description:** Move area data to left N pixel by the specify the left-up point (Xso, Yso), Right-Down points( $X_{E0}$ , $Y_{E0}$ ). And full the right N pixel with background color.

**Class:** Multi Byte Command

#### **Code: 62**hex, 98dec

Example : Move two areas data to left 16 pixels. One is the left-up point (64,64) and Right-Down points(128,128) . The other one is the left-up point (16,16) and Right-Down points (48,48) .And full the right side 16 pixels with background color.

RXD0 Input :

#### **AA 62 00 40 00 40 00 80 00 80 10 00 10 00 10 00 30 00 30 10 CC 33 C3 3C**

```
AA: Start Byte 
62: command Byte 
00 40 00 40 : (XS0,YS0)=(64,64) 
00 80 00 80 : (XE0,YE0)=(128,64) 
00 10 00 10 : (XS1,YS1)=(16,16) 
00 30 00 30 : (XS1,YS1)=(48,48) 
CC 33 C3 3C: End Byte
```
#### TXD0 Output: **None**

See also: **SET\_COLOR, SET\_BACKGROUND\_COLOR By X,Y** 

#### **9.2.11.4 Move area data to right N pixel by the specified the left-up and right-down points. And full the left N pixel with background color**

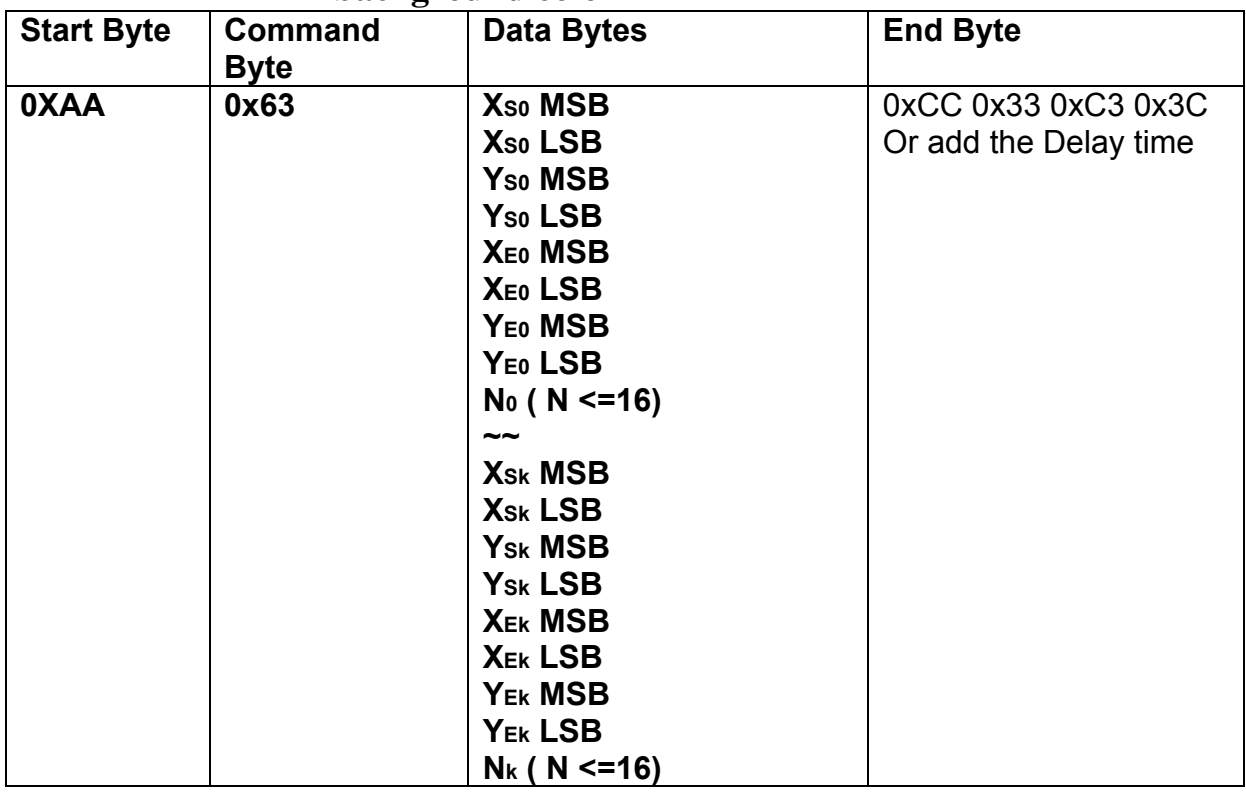

**Description:** Move area data to right N pixel by the specify the left-up point (Xso, Yso), Right-Down points( $X_{E0}$ , $Y_{E0}$ ). And full the left N pixel with background color.

**Class:** Multi Byte Command

**Code: 63**hex, 99dec

Example : Move two areas data to right 16 pixels. One is the left-up point (64,64) and Right-Down points(128,128) . The other one is the left-up point (16,16) and Right-Down points (48,48) .And full the left side 16 pixels with background color.

RXD0 Input :

#### **AA 63 00 40 00 40 00 80 00 80 10 00 10 00 10 00 30 00 30 10 CC 33 C3 3C**

```
AA: Start Byte 
63: command Byte 
00 40 00 40 : (XS0,YS0)=(64,64) 
00 80 00 80 : (XE0,YE0)=(128,64) 
00 10 00 10 : (XS1,YS1)=(16,16) 
00 30 00 30 : (XS1,YS1)=(48,48) 
CC 33 C3 3C: End Byte 
TXD0 Output: None 
See also: SET_COLOR, SET_BACKGROUND_COLOR By X,Y
```
#### **9.2.12Picture Command 9.2.12.1 Show the full picture by specify the PICNUM**

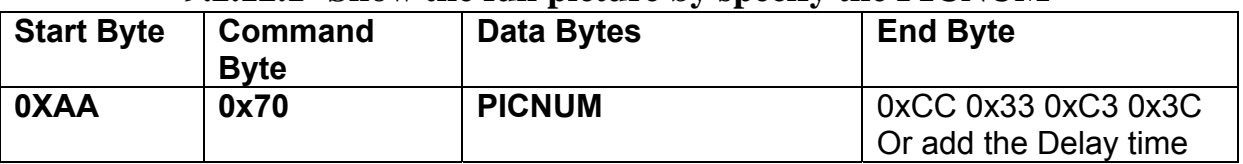

**Description:** The command will show the full picture which save in the picture flash memory by specify PICNUM.

**Class:** Single Byte Command

**Code: 70**hex, 112dec

Example : Show the picture which PICNUM=1.

#### RXD0 Input : **AA 70 01 CC 33 C3 3C**

AA: Start Byte

70: command Byte

01: PICNUM

CC 33 C3 3C: End Byte

TXD0 Output: **None** 

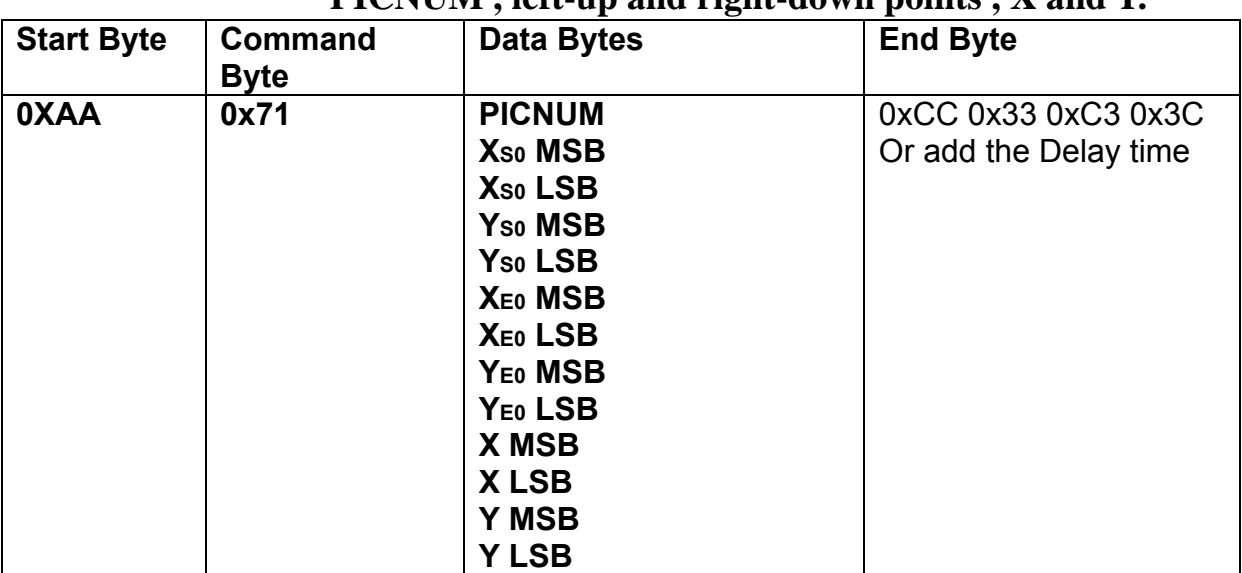

#### **9.2.12.2 Show the area of picture in position X,Y by specify the PICNUM** left-up and right-down points **Y** and **V**.

**Description:** The command will show the area of the picture which left-up point (Xs0,Ys0),

Right-Down points( $X_{E0}$ , $Y_{E0}$ ) and PICNU in position  $X$ , $Y$ .

**Class:** Multi Byte Command

**Code: 71**hex, 113dec

.

Example : Show the area of the picture which PICNUM=2 , left-up point (100,100) , Right-Down points $(200,200)$  in the position  $(0,0)$ .

## RXD0 Input : **AA 71 02 00 64 00 64 00 C8 00 C8 00 00 00 00 CC 33 C3 3C**

```
AA: Start Byte 
71: command Byte 
02: PICNUM 
00 64 00 64: left-up point (100,100) 
00 C8 00 C8: right-down point (200,200) 
00 00 00 00: Show on position (0,0) 
CC 33 C3 3C: End Byte 
TXD0 Output: None
```
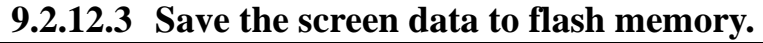

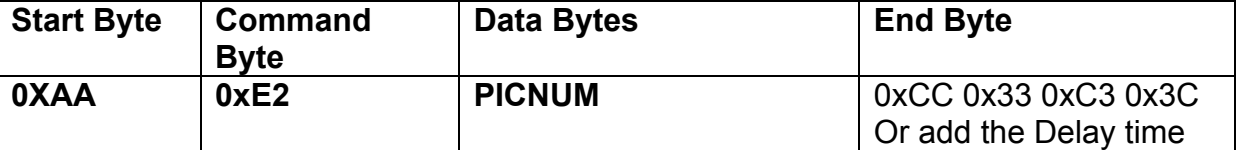

**Description:** The command will save all the screen data to flash memory. The picture address is PICNUM.

**Class:** Single Byte Command

**Code: E2**hex, 226dec

Example : Save the screen data to PICNUM=2.

#### RXD0 Input : **AA E2 02 CC 33 C3 3C**

AA: Start Byte

E2: command Byte

02: save picture address PICNUM

CC 33 C3 3C: End Byte

TXD0 Output: **None** 

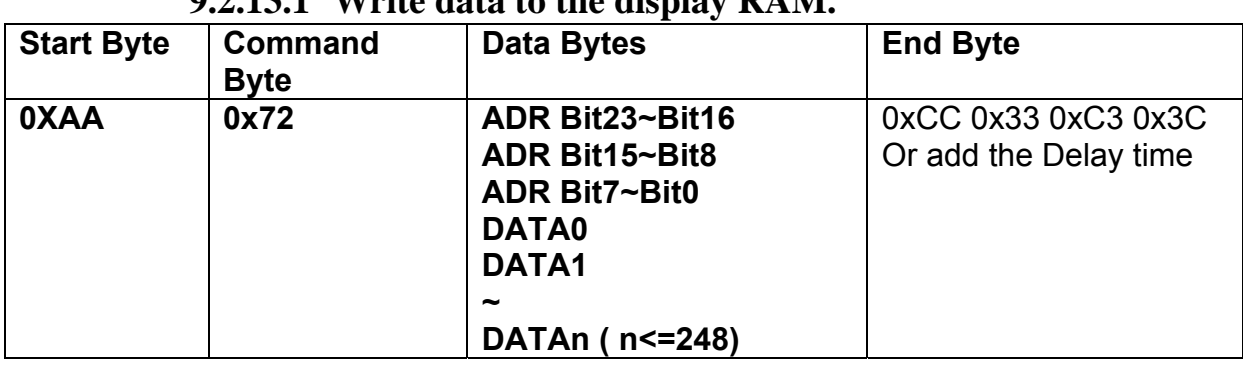

#### **9.2.13Display RAM Command 9.2.13.1 Write data to the display RAM.**

**Description:** The user can write the display RAM directly. The address range is  $0x00000-0x7$ FFFF. The width of the data is 16 bits.

Address = Resolution  $X *$  Position  $Y+$  Position X.

EX: If the Display Resolution is 640x480. The address of position (80,100) is

 $640*100+80=64080$ (dec) = 0x0FA50(hex)

**Class:** Multi Byte Command

**Code: 72**hex, 114dec

Example : Write the Red(0xf800) color to the position (80,100) , Green (0x07E0) color to the

position (81,100)

RXD0 Input :

#### **AA 72 00 FA 50 F8 00 07 E0 CC 33 C3 3C**

AA: Start Byte

72: command Byte

00 FA 50 : Display RAM Address.

F8 00 : Red data

07 E0 : Green data

CC 33 C3 3C: End Byte

TXD0 Output: **None** 

#### **9.2.14IO control Command 9.2.14.1 SET I/O1 to Low**

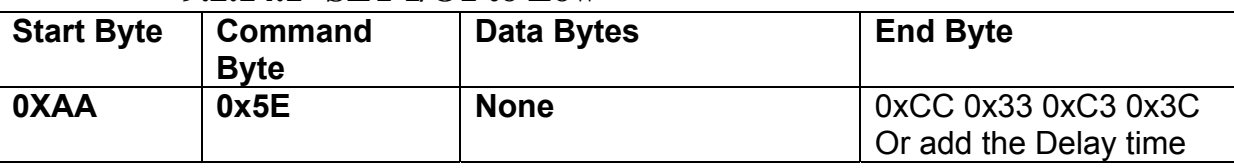

**Description:** The user can set the I/O1 to Low by the command. When I/O1 connect to LED backlight driving circuit , the B/L will turn OFF.

**Class:** Single Byte Command

**Code: 5E**ex, 94dec

Example : Set I/O1=Low RXD0 Input : **AA 5E CC 33 C3 3C** 

AA: Start Byte

5E: command Byte

CC 33 C3 3C: End Byte

TXD0 Output: **None** 

#### **9.2.14.2 Back-light Dimming control I/O1**

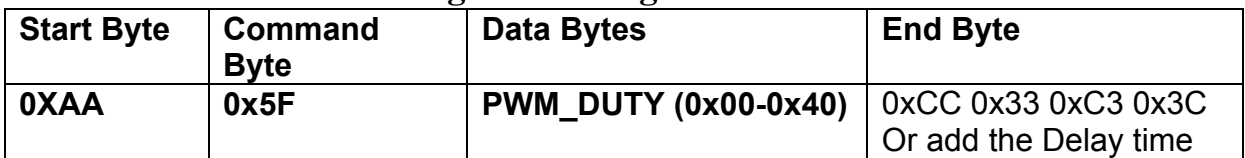

**Description:** The LED Back-light dimming circuit connect to the I/O1. The

PWM\_DUTY(0x00~0x40) can be selected the brightness of the LED Back-light.

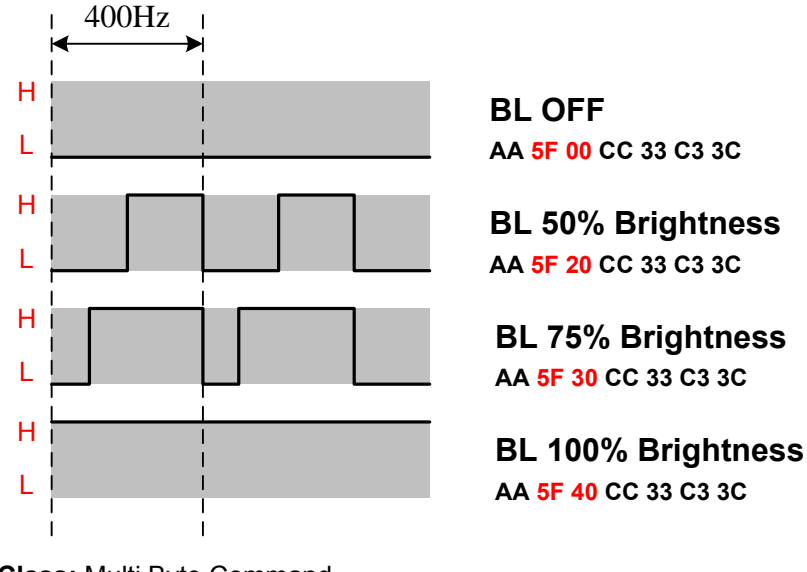

**Class:** Multi Byte Command

**Code: 5F**ex, 94dec

Example : Set the LED brightness = 75%

#### RXD0 Input : **AA 5F 30 CC 33 C3 3C**

AA: Start Byte

5F: command Byte

30: PWM\_DUTY

CC 33 C3 3C: End Byte

TXD0 Output: **None** 

## **9.2.15Touch Panel Command 9.2.15.1 Touch Panel Calibration**

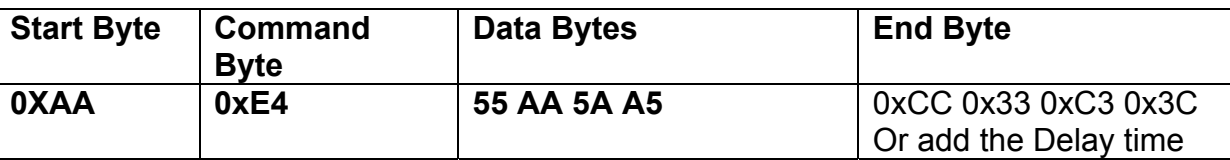

**Description:** Touch Panel calibration command.

**Class:** Multi Byte Command

**Code: E4**ex, 228dec

Example : Set I/O1=Low

#### RXD0 Input : **AA E4 55 AA 5A A5 CC 33 C3 3C**

AA: Start Byte

E4: command Byte

55 AA 5A A5 : Data byte ( Fixed )

CC 33 C3 3C: End Byte

TXD0 Output: **None** 

Control Touch Panel flow chart:

**Step 1:** RXD0 Input : **AA E4 55 AA 5A A5 CC 33 C3 3C** 

**Step 2:** The LCD will show the following message. Please touch the LCD(0,0) LCD Left\_Top point.

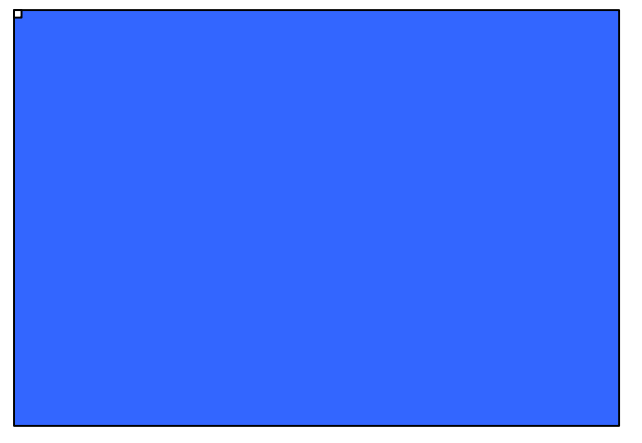

**Step 3:** The LCD will show the following message. Please touch the LCD(Max\_X,0) LCD Right\_Top point.

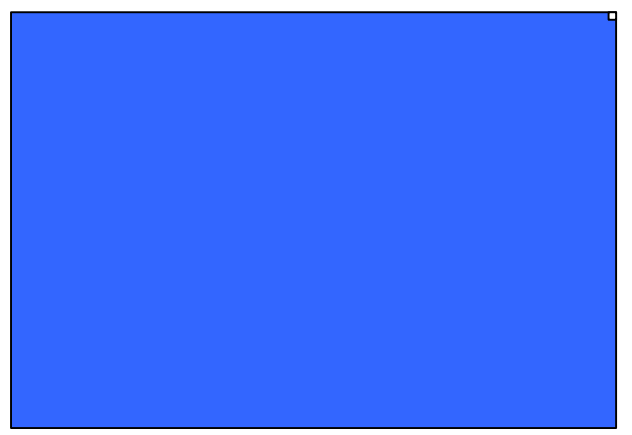

**Step 4:** The LCD will show the following message. Please touch the LCD(Max\_X,MaxY) LCD Right\_Bottom point.

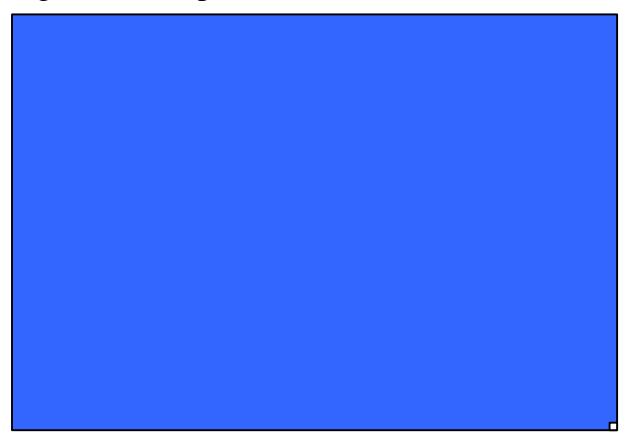

#### **Step 5:**

After Touch Panel calibration command, the Touch panel position will be sent out by UART TXD0 pin. The Data Format :

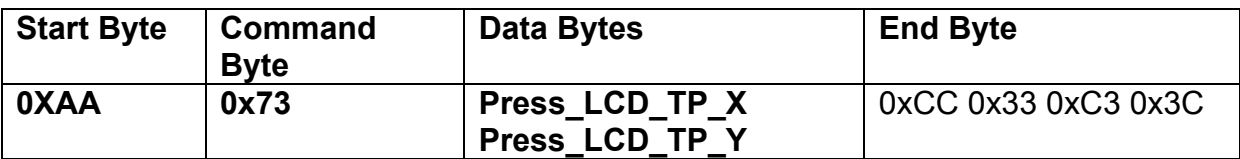

Example : If the user **press** the Position LCD\_TP(128,64) TXD0 Output: **0xAA 0x73 00 80 00 40 CC 33 C3 3C** 

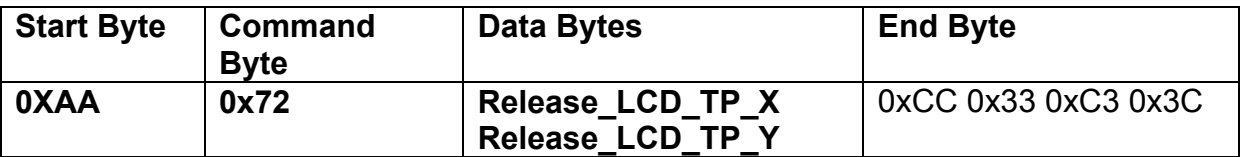

Example : If the user **press** the Position LCD\_TP(128,64) ,then move to LCD\_TP (128,65) and release on LCD\_TP(128,66)

TXD0 Output:

**0xAA 0x73 00 80 00 40 CC 33 C3 3C 0xAA 0x73 00 80 00 41 CC 33 C3 3C** 

**0xAA 0x72 00 80 00 42 CC 33 C3 3C** 

**Note : The touch panel can not work on USB mode.** 

## **10. TOUCH PANEL ELECTRICAL SPECIFICATION**

Part no.: T010-1201-T110R

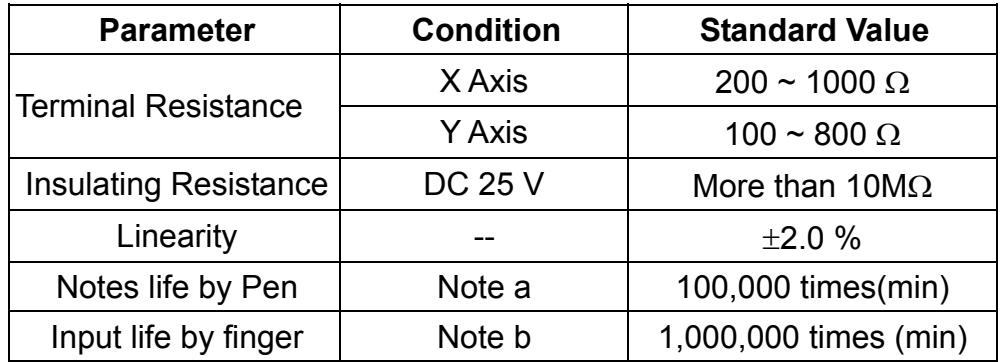

#### **Note A .**

Notes area for pen notes life test is 10 x 9 mm.

Size of word is 7.5 x 6.75

Shape of pen end : R0.8

Load : 250 g

#### **Note B**

By Silicon rubber tapping at same point

Shape of rubber end : R8

Load : 200g

Frequency : 5 Hz

#### **Interface**

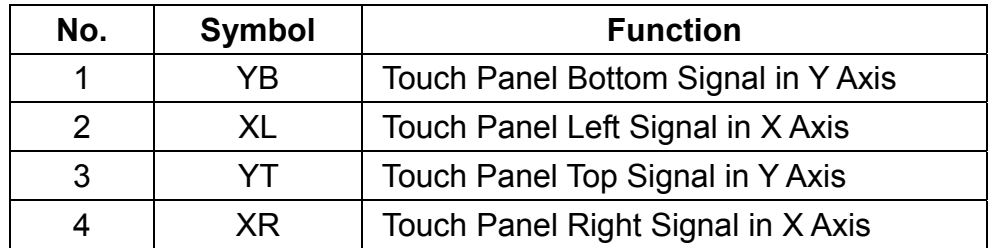

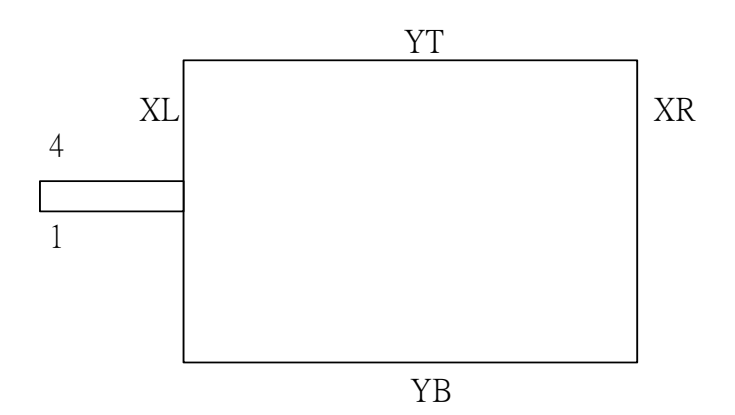

## **11. QUALITY AND RELIABILITY**

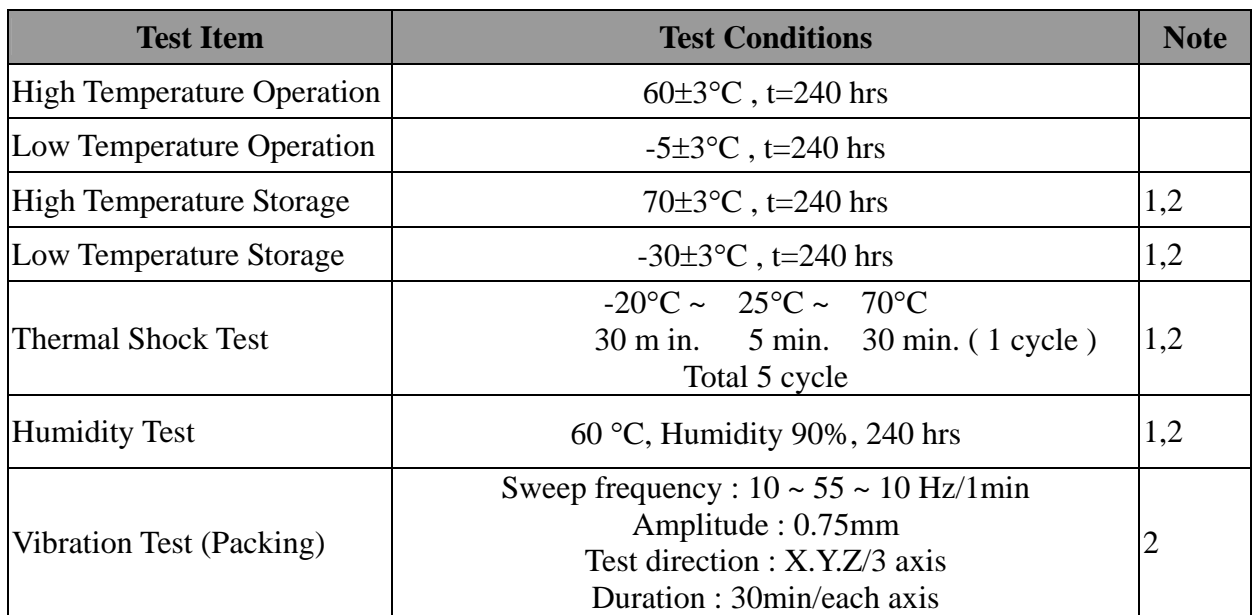

Note 1 : Condensation of water is not permitted on the module.

 Note 2 : The module should be inspected after 1 hour storage in normal conditions (15-35°C , 45-65%RH).

Definitions of life end point :

- Current drain should be smaller than the specific value.
- Function of the module should be maintained.
- Appearance and display quality should not have degraded noticeably.
- Contrast ratio should be greater than 50% of the initial value.

## **12. USE PRECAUTIONS**

#### **12.1 Handling precautions**

- 1) The polarizing plate may break easily so be careful when handling it. Do not touch, press or rub it with a hard-material tool like tweezers.
- 2) Do not touch the polarizing plate surface with bare hands so as not to make it dirty. If the surface or other related part of the polarizing plate is dirty, soak a soft cotton cloth or chamois leather in benzine and wipe off with it. Do not use chemical liquids such as acetone, toluene and isopropyl alcohol. Failure to do so may bring chemical reaction phenomena and deteriorations.
- 3) Remove any spit or water immediately. If it is left for hours, the suffered part may deform or decolorize.
- 4) If the LCD element breaks and any LC stuff leaks, do not suck or lick it. Also if LC stuff is stuck on your skin or clothing, wash thoroughly with soap and water immediately.

## **12.2 Installing precautions**

- 1) The PCB has many ICs that may be damaged easily by static electricity. To prevent breaking by static electricity from the human body and clothing, earth the human body properly using the high resistance and discharge static electricity during the operation. In this case, however, the resistance value should be approx.  $1M\Omega$  and the resistance should be placed near the human body rather than the ground surface. When the indoor space is dry, static electricity may occur easily so be careful. We recommend the indoor space should be kept with humidity of 60% or more. When a soldering iron or other similar tool is used for assembly, be sure to earth it.
- 2) When installing the module and ICs, do not bend or twist them. Failure to do so may crack LC element and cause circuit failure.
- 3) To protect LC element, especially polarizing plate, use a transparent protective plate (e.g., acrylic plate, glass etc) for the product case.
- 4) Do not use an adhesive like a both-side adhesive tape to make LCD surface (polarizing plate) and product case stick together. Failure to do so may cause the polarizing plate to peel off.

## **12.3 Storage precautions**

- 1) Avoid a high temperature and humidity area. Keep the temperature between 0°C and 35°C and also the humidity under 60%.
- 2) Choose the dark spaces where the product is not exposed to direct sunlight or fluorescent light.
- 3) Store the products as they are put in the boxes provided from us or in the same conditions as we recommend.

#### **12.4 Operating precautions**

- 1) Do not boost the applied drive voltage abnormally. Failure to do so may break ICs. When applying power voltage, check the electrical features beforehand and be careful. Always turn off the power to the LC module controller before removing or inserting the LC module input connector. If the input connector is removed or inserted while the power is turned on, the LC module internal circuit may break.
- 2) The display response may be late if the operating temperature is under the normal standard, and the display may be out of order if it is above the normal standard. But this is not a failure; this will be restored if it is within the normal standard.
- 3) The LCD contrast varies depending on the visual angle, ambient temperature, power voltage etc. Obtain the optimum contrast by adjusting the LC dive voltage.
- 4) When carrying out the test, do not take the module out of the low-temperature space suddenly. Failure to do so will cause the module condensing, leading to malfunctions.
- 5) Make certain that each signal noise level is within the standard (L level: 0.2Vdd or less and H level: 0.8Vdd or more) even if the module has functioned properly. If it is beyond the standard, the module may often malfunction. In addition, always connect the module when making noise level measurements.
- 6) The CMOS ICs are incorporated in the module and the pull-up and pull-down function is not adopted for the input so avoid putting the input signal open while the power is ON.
- 7) The characteristic of the semiconductor element changes when it is exposed to light emissions, therefore ICs on the LCD may malfunction if they receive light emissions. To prevent these malfunctions, design and assemble ICs so that they are shielded from light emissions.
- 8) Crosstalk occurs because of characteristics of the LCD. In general, crosstalk occurs when the regularized display is maintained. Also, crosstalk is affected by the LC drive voltage. Design the contents of the display, considering crosstalk.

## **12.5 Other**

- 1) Do not disassemble or take the LC module into pieces. The LC modules once disassembled or taken into pieces are not the guarantee articles.
- 2) The residual image may exist if the same display pattern is shown for hours. This residual image, however, disappears when another display pattern is shown or the drive is interrupted and left for a while. But this is not a problem on reliability.
- 3) AMIPRE will provide one year warranty for all products and three months warrantee for all repairing products.

## **13. OUTLINE DIMENSION**

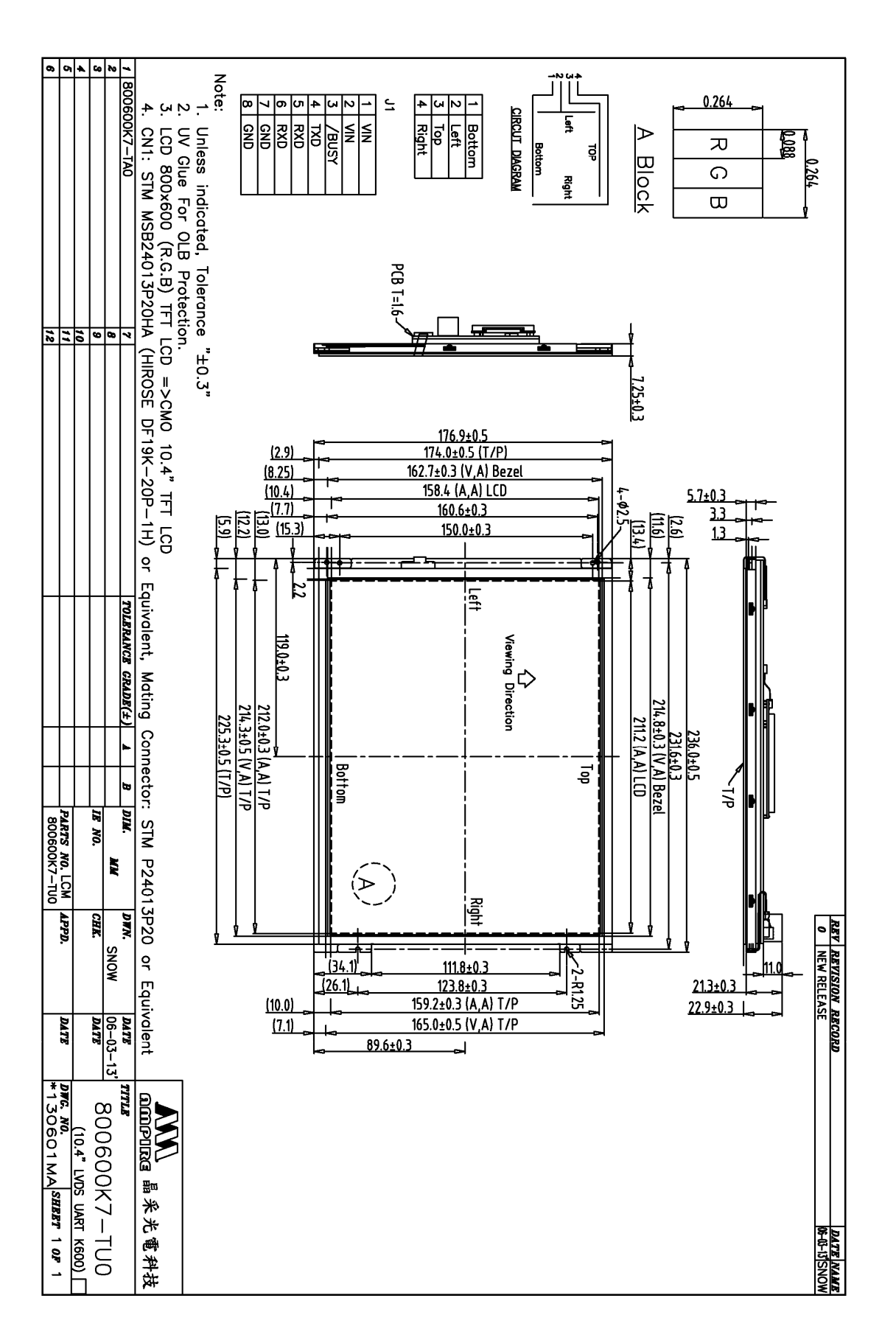

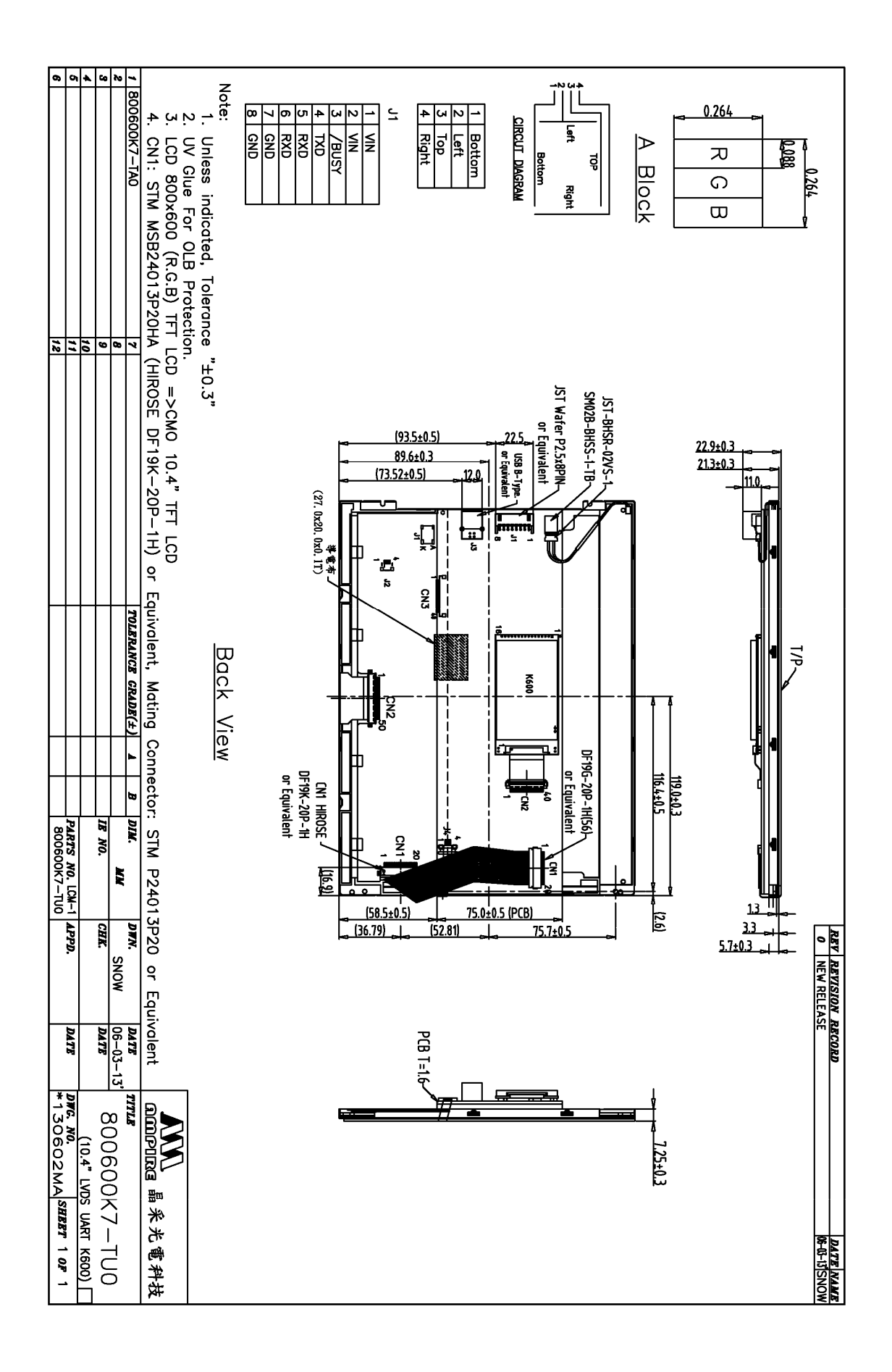

#### Date : 2013/7/17 AMPIRE CO., LTD. 59

Intelligent Embedded Solutions, 3 Clerewater Place, Lower Way, Thatcham, Berkshire RG19 3RF UK Telephone : +44 (0)1635 294600 Fax : +44 (0)1635 869200 Email: info@i-sbc.com www.i-sbc.com A division of Intelligent Group Solutions Ltd